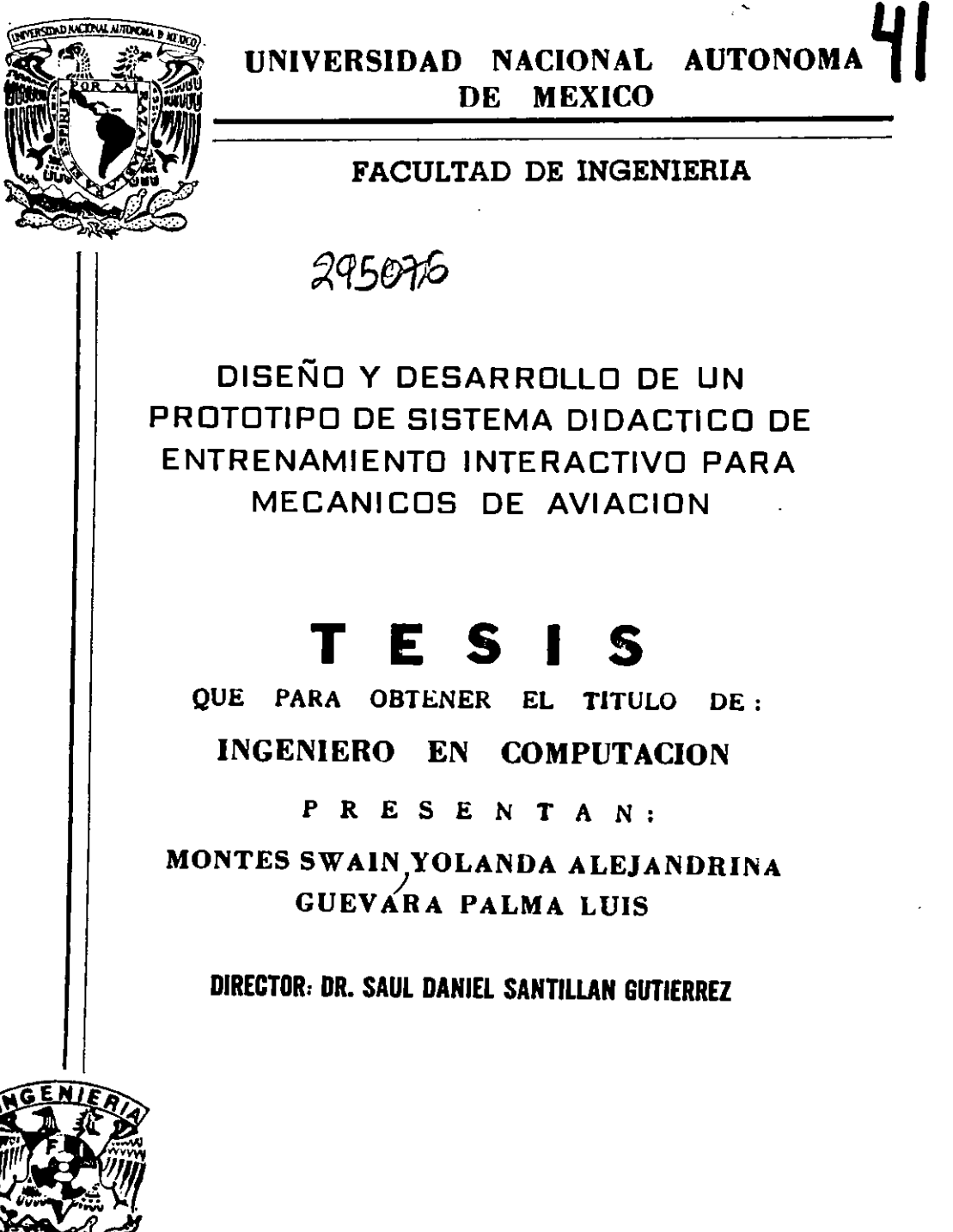

CIUDAD UNIVERSITARIA .2001

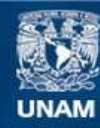

Universidad Nacional Autónoma de México

**UNAM – Dirección General de Bibliotecas Tesis Digitales Restricciones de uso**

# **DERECHOS RESERVADOS © PROHIBIDA SU REPRODUCCIÓN TOTAL O PARCIAL**

Todo el material contenido en esta tesis esta protegido por la Ley Federal del Derecho de Autor (LFDA) de los Estados Unidos Mexicanos (México).

**Biblioteca Central** 

Dirección General de Bibliotecas de la UNAM

El uso de imágenes, fragmentos de videos, y demás material que sea objeto de protección de los derechos de autor, será exclusivamente para fines educativos e informativos y deberá citar la fuente donde la obtuvo mencionando el autor o autores. Cualquier uso distinto como el lucro, reproducción, edición o modificación, será perseguido y sancionado por el respectivo titular de los Derechos de Autor.

#### **INTROOUCCl6N**

En el presente trabajo se diseña un sistema de enseñanza asistida por computadora que tiene como propósito, el facilitar el proceso de enseñanza-aprendizaje tanto a los instructores como a los alumnos de la carrera de mecanicos de aviaci6n, al emplear éstos un medio informático para su formación técnica inicial.

Este sistema contará en su presentación con un diseño pedagógico que cumpla con las normas de enseñanza impuestas por los organismos aeronáuticos internacionales así como de las reglas básicas en todo diseño de programas que operen dentro de una red. El sistema se encargara de exhibir un conjunto de temas referentes al curso de motores turborreactores, que es llevado en el quinto semestre de la carrera.

Con dicho sistema se pretende que los alumnos podrán estudiar o repasar sus conocimientos vistos durante sus clases, facilitando su comprensi6n *y* agilizando el avance de los temas. Para tal fin, se contará con textos, gráficas, dibujos y animaciones que ayudaran al entendimiento de los sistemas que conforma un motor a **reacci6n.** 

El sistema también será una herramienta más de apoyo para los profesores en la impartición de sus clases. La contribución del instructor al crecimiento de la información contenida en el sistema la podra llevar a cabo, al integrar este su propio material *y*  experiencia que dependerán de las necesidades o cambios tecnológicos que se presentan en la aviación.

Esta tesis comienza en el **Capitulo 1,** el cual revisa la evoluci6n y el avance en sistemas de Enseñanza Asistida por Computadora (Computer Based Training) en el campo aeronautico internacional, ademas se evaluara la situaci6n de la enseiianza *y* el desarrollo de sistemas de éste tipo en México.

En el **Capitulo 2** se define el objetivo especifico para el trabajo a desarrollar, tambien se indica el alcance del sistema como el medio que pueda contribuir a la solución de los problemas de entrenamiento que se presentan en el campo aeronáutico nacional.

El **Capitulo 3** se encarga del proceso de diseno pedag6gico necesario para el desarrollo del sistema como material educativo. Se iniciara con definiciones sabre la enseñanza, el aprendizaje y su proceso tanto tradicional como por computadora; se integraran tambien, un conjunto de normas *y* herramientas que tienen que ver con el contenido de la información y su presentación, así como de lo referente a los formatos de diseño para sistemas de enseñanza que sean ofrecidos en la red.

La especificaci6n del sistema, es brevemente descrita en el **Capitula 4** y en dande se determinara el ambiente *y* las herramientas posibles para llevar a cabo un programa que sea sencillo de implementar y usar. Además se buscarán aquellos elementos de software *y* hardware que sean de facil abtenci6n, baja costa *y* que se adapten a las características de los equipos y recursos de las escuelas aeronáuticas.

En el **Cap[tulo 5** se resume el proceso de diseno *y* selecci6n de las herramientas que mejor se ajustaron a las caracteristicas requeridas tanto por el programa como por los equipos en donde sera instalado el sistema.

El desarrollo del sistema se discute en el **Capitulo** 6, en donde se describen los pasos seguidos para la creaci6n del programa principal *y* de los programas adicionales. En esta parte, se muestran las pantallas de presentaci6n de la informaci6n *y* su funcionamiento.

Las pruebas, errores *y* correcciones del Sistema son expuestos en el **Capitulo 7** donde se ven las limitaciones, problemas *y* soluciones que se presentaron en algunas herramientas de c6mputo que actualmente se encuentran en el mercado *y* que fueron elegidas para el desarrollo del programa.

**El Cap[tulo 8** se encarga de las pruebas llevadas a cabo con los usuarios del sistema *y*  en donde se evaluarán los siguientes puntos: la facilidad de uso, el diseño didáctico, el contenido de los temas *y* el nivel de aprendizaje alcanzado por los usuarios. El ultimo punto, nos permitira comparar el grado de aprendizaje alcanzado por aquellos que utilizaron la ensenanza por computadora, con los que continuaron empleando los metodos tradicionales de ensenanza.

En el **Cap[tulo 9** se encuentran las conclusiones obtenidas al desarrollar, implementar *y*  probar dicho sistema, asi como hacer algunas recomendaciones basandose en los resultados obtenidos para la enseñanza de los técnicos en mantenimiento de aeronaves en nuestro pais.

## **INDICE**

 $\hat{\mathcal{A}}$ 

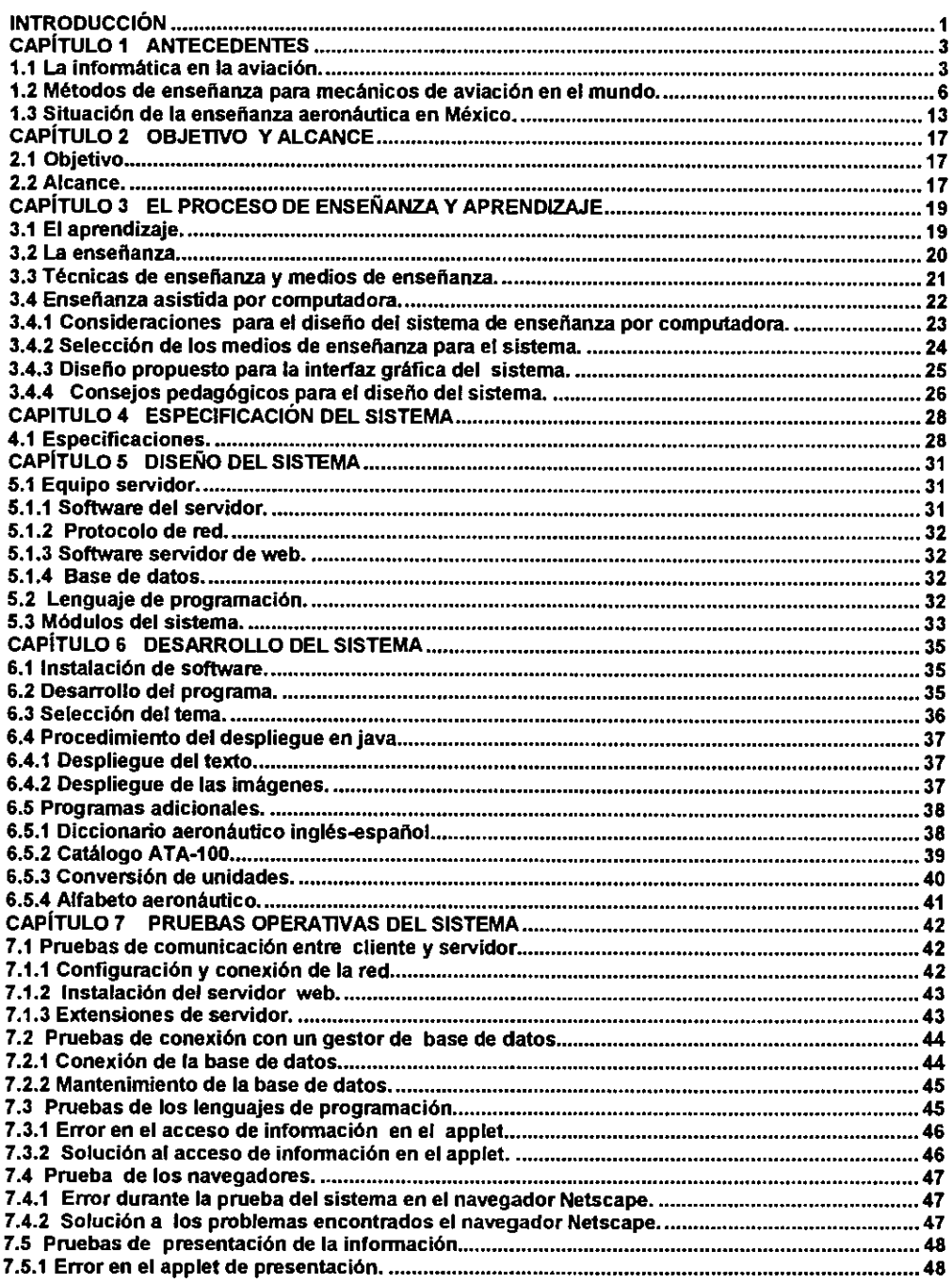

 $\bar{z}$ 

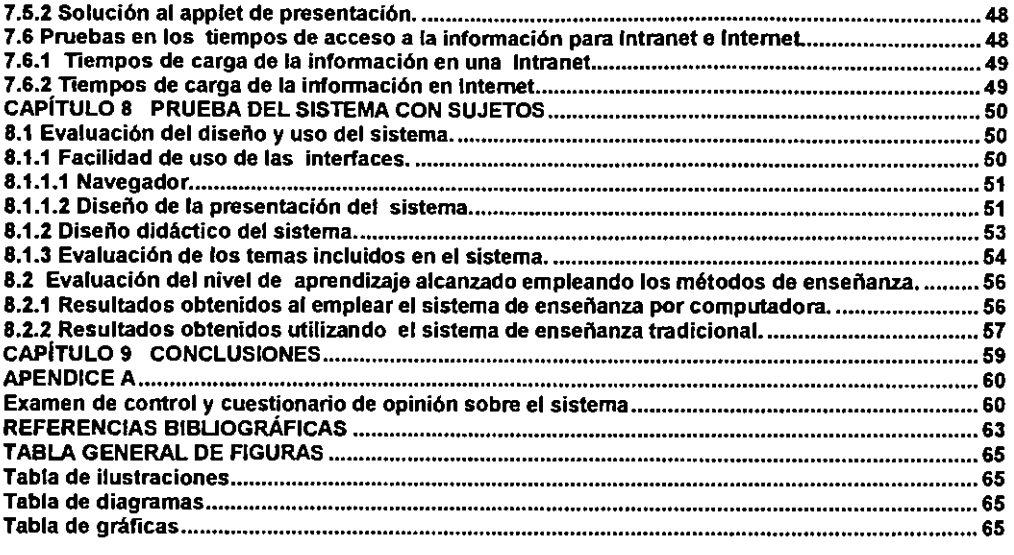

 $\hat{\boldsymbol{\theta}}$ 

 $\mathcal{L}^{\text{max}}_{\text{max}}$  and  $\mathcal{L}^{\text{max}}_{\text{max}}$ 

## **CAPiTULO 1 ANTECEDENTES**

## **1.1 La informatica en la aviaci6n.**

El ambiente de la aviaci6n ha estado pennanentemente a la vanguardia de nuevas y complicadas tecnologías, tanto en la aplicación de éstas en las aeronaves y aeropuertos cómo en la capacitación de su personal. Por tal motivo, las autoridades en educación y empresarios del sector aéreo, ante éstos rápidos avances, se han visto en la necesidad de adaptarse a tales circunstancias lo mejor posible, para con ello brindar un servicio seguro en toda operación aérea realizada a su cargo.

A pesar de esto, la modemizaci6n en la capacitaci6n del personal que trabaja en el sector aéreo sólo se enfocó hacia los pilotos, personal de vuelo y controladores de trafico aereo, en los que se invirtieron grandes sumas en realizar literatura, sistemas y programas de entrenamiento para mejorar su desempeño laboral y evitar con ello riesgos y elevados gastos al usar equipos reales.

El ingreso de la infonnatica en el ramo de la aviaci6n fue muy bien aceptado y rapidamente se procedi6 a desarrollar sistemas de entrenamiento para el personal de vuelo, los cuales comenzaron a utilizar para su aprendizaje: simuladores, sistemas de Enseñanza Asistida por Computadora (Computer Based Training ó CBT), realidad virtual, etc.; el empleo de estos sistemas de enseñanza contribuyeron a mejorar la actuación de los pilotos y la seguridad en los vuelos. Un ejemplo de sistema creado para tal fin, es el realizado por la compañía Vector Training System localizada en Grand Forks, Dakota del Norte que se pueden ver en la figura 1.

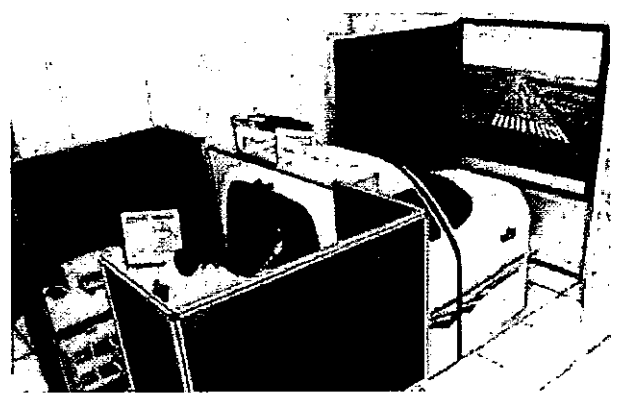

Fig. 1 Empleo de simuladores de vuelo para el entrenamiento de piloto.

En cambio, los procesos de capacitaci6n llevados a cabo para el personal de mantenimiento (mecanicos, electricos, electr6nicos, laministeros, etc.) continuaron empleando los métodos tradicionales de enseñanza usando pizarrones, prácticas con equipos reales, traslados a centros de capacitación, películas, etc.; los que en ciertos mementos resultaban adecuados para algunas situaciones y en otros creaban riesgos a los equipos o al personal. Ademas como los sistemas que componen a una aeronave

son cada vez más complejos, los tiempos de entrenamiento se incrementaron en gran medida con el consiguiente aumento en los gastos para las compañías y escuelas. En la figura 2 se puede ver el metodo tradicional de enserianza usado en el personal técnico en mantenimiento de aeronaves.

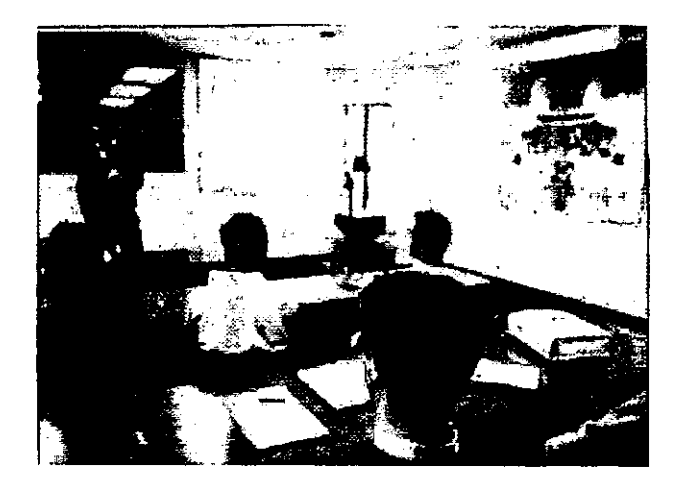

Fig. 2 Clase tradicional para el personal de mantenimiento.

Durante un largo lapso de tiempo, el personal técnico dedicado al mantenimiento fue relegado a recibir los beneficios de nuevos materiales didacticos que utilizaban a la computadora como medio de enserianza, pero este rezago termin6 hace poco menos de cinco años debido a la complejidad de los sistemas, el gran gasto económico y de tiempo que implica el traslado del personal, el mantener un alto indice de seguridad eliminando los errores humanos y una estandarización en la capacitación de las diferentes aerolíneas propició la creación de sistemas de Entrenamiento Asistido por Computadora ó CBT para el área de mantenimiento como el mostrado en la figura 3.

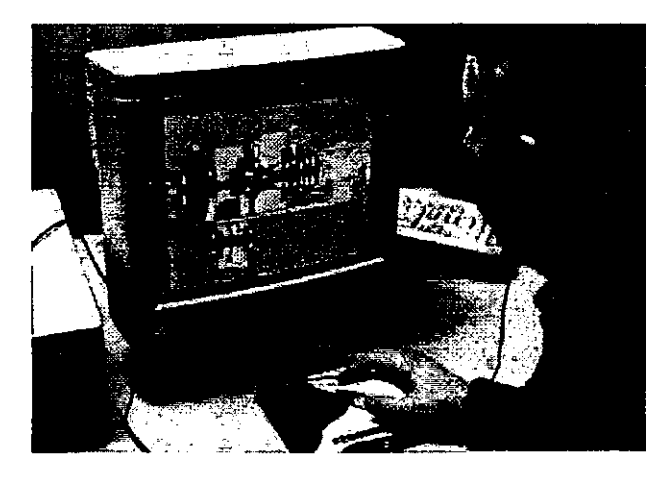

Fig. 3 Entrenamiento de un técnico utilizando la tecnología CBT.

Estes sistemas CBT, son desarrollados o propuestos per empresas o escuelas de aviaci6n para cubrir sus necesidades de capacitaci6n *y* los cuales hasta el memento han realizado un buen desempeno en su labor. Pero el desarrollo de estos sistemas, depende de varios factores (recursos económicos, nivel educativo, información, etc.) que son analizados por cada organizaci6n que piense en adoptar estas formas de capacitaci6n. Ademas los sistemas deberan cumplir con regulaciones que imponen organizaciones aeronauticas internacionales que vigilan el desarrollo de cualquier actividad o material que sera aplicado a la aviaci6n. Las organizaciones que se encargan de tal misión son:

- La Organizaci6n de Aviaci6n Civil Internacional (ICAO): La cual es un 6rgano dependiente de las Naciones Unidas (ONU), que se encarga de regular, vigilar y estandarizar toda actividad aeronautica en el ambito internacional.
- La Administraci6n Federal de Aviaci6n (FAA): Su funci6n es el organizar, estandarizar, investigar *y*  distribuir la informaci6n concerniente a la rama aeronáutica.

Dichas organizaciones ponen a disposici6n de las empresas *y* escuelas aeronauticas, los lineamientos necesarios para llevar a cabo su actividad en la forma más segura y eficiente. Las regulaciones impuestas por estas organizaciones en el área que tiene que ver con la capacitaci6n del personal en proceso inicial *y* recurrente son las siguientes:

Federal Aviation Regulation (FAR): La que se constituye por un conjunto de regulaciones designadas por numeros *y* que tiene come funci6n controlar *y* regular toda las actividades relacionada con la producción de algún tipo de material en la industria aerea. Esta regulaci6n depende tanto de la ICAO como de la Administraci6n Federal de Aviación (FAA). Las regulaciones que se encargan de la educación y materiales didacticos son:

- <sup>~</sup>FAR145: Selecciona *y* organiza la informaci6n que sera incluida en cualquier material de enseñanza aplicado a la aviación.
- <sup>~</sup>FAR66: Tiene que ver con los sistemas de ensenanza para entrenamiento recurrente que cumplen con las disposiciones establecidas per la FAR145 y que permitan ser adoptado por otros paises si asi lo requieren.

Actualmente las companfas aereas e instituciones educativas de algunos pafses que estén desarrollando sus propios sistemas y programas, deberán de apoyarse en las anteriores regulaciones para estandarizar, reducir los costos *y* tiempos que lleva el proceso de entrenamiento, los cuales son factores tomados muy en cuenta en todas las actividades aeronáuticas.

#### 1.2 Metodos de ensei\anza para mecanicos de aviaci6n en el mundo.

En America del Norte y algunos paises de Europa se estan comenzando a desarrollar y aplicar sistemas de entrenamiento para el area de mantenimiento en aviaci6n, ya que permiten al estudiante acceder a la informaci6n las veces que se considere necesarias para su meior aprendizaje. Estos programas también están contribuyendo en gran medida a la disminución de la carga de trabajo de los instructores y el avance de los temas que comprenden términos técnicos cada vez más sofisticados, los cuáles son analizados en manor tiempo. Estes sistemas se presentan en una gran variedad de disefios que dependen de las sistemas de la aeronave a ser estudiados, de su complejidad, del nivel de experiencia de los tecnicos(inicial o recurrente), etc.

Actualmente las compafiias Allison, Pratt & Whitney y General Electric estan desarrollando sus propios programas de entrenamiento para su personal. Dichos desarrollos se basan en los sistemas multimedia donde son empleados; dibujos, fotografias, diagramas y films que dan un apoyo al estudiante o al instructor en su **enserianza.** 

Allison Engines, quien esta involucrada usando CBT desde hace 12 afios bajo contrato del Ejercito Norteamericano, comenz6 a utilizar estos sistemas para el modelo popular de motor Allison 250. Este sistema llamado ACT (Allison Computerized Training) es un programa individualizado con instrucciones de procedimientos para llevar a cabo en operaciones en la linea de mantenimiento. Dicho sistema fue puesto a disposici6n de los civiles hasta hace poco tiempo, siendo aceptado rápidamente ya que permite la formación inicial o recurrente de los técnicos. [Reising, 1996]

Aun cuando muches programas CBT son creados en principio para las fuerzas armadas, en 1997 entran en funcionamiento sistemas para el uso del personal civil. Estos sistemas son en principio creados para la formación inicial de los técnicos. Un sistema así (Ver figura 4) es el desarrollado por la compañía TRO Learning Inc. y Boeing, el cual ofrece par media de una serie de lecciones basicas de las sistemas basados en los equipos B737, B757 y B767. [Reising, 1996]

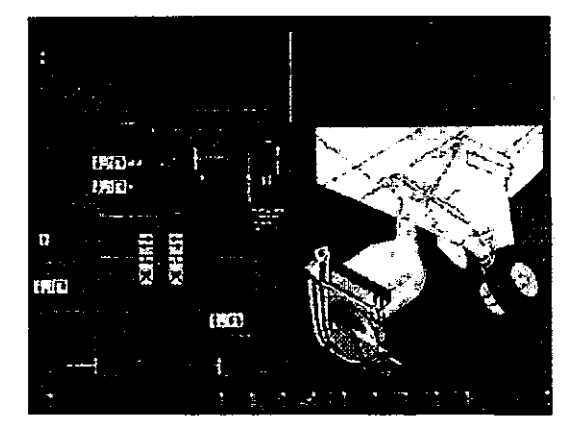

Fig. 4 Curse inicial que contienen 120 horas de aprendizaje interactive.

La compañía United Airlines al ver el éxito del sistema, adopta éste tipo de entrenamiento para su flota de Boeing 737. Este simulador de entrenamiento virtual mejorado, opera en dos dimensiones *y* en donde el mecanico sera expuesto a un conjunto de fallas que él encontrará y resolverá (troubleshooting) en un avión virtual, para posteriormente ser evaluado por un instructor que vigila sus movimientos *y*  procedimientos seguidos durante su aprendizaje. [Reising, 1996]

El conocimiento *y* familiaridad de los sistemas de una aeronave son muy importantes en el proceso de reparación de éstas. Por tal motivo, se desarrolló otro programa CBT mas sencillo para el motor TBOO de la nueva generaci6n de helic6pteros Comanche del Ejercito de los Estados Unidos. Esta sistema fue creado debido a que los mecanicos tienen que cambiar alguna Unidad Reemplazable en Linea (LRU) en 14 minutes o menos y por ello deben que mantener constante su nivel de conocimientos del equipo.

Dicho programa se pone a disposición en CD-ROMs que contienen en su información: procedimientos, componentes, fotograficas, esquemas *y* animaciones. El programa esta disetiado de tal manera, que le permita al tecnico su facil instalaci6n *y* operaci6n. Ademas, el programa puede ser llevado al campo de batalla o al hangar al ser instalado en computadoras portatiles. [Smith, 1998]

Para 1999 el desarrollo *y* creaci6n de nuevos componentes en las aeronaves estan llevando a que los ingenieros dedicados al ramo aeronautico en Norteamerica, tengan que llevar para el proceso de diseño de algún componente, cursos que les permitan conocer la operaci6n, mantenimientos *y* pilotaje de estas. Con esto, se pretende que los ingenieros comprendan las necesidades de los pilotos *y* tecnicos en mantenimiento *y*  con ello mejorar los diseños que son propuestos por ellos.

Por tal motivo, la compañía Honeywell cuenta con tres programas para dicho proceso educative. El primero de estos programas es el de piloto privado, el segundo de instrumentos *y* el ultimo de mantenimiento. En estos tres programas, los ingenieros son sometidos a entrenamientos por medio de simuladores, multimedia y la realidad virtual para ver la forma de mejorar 6 facilitar su uso *y* mantenimiento.

El uso de los sistemas por parte de los ingenieros aeronauticos, ayudan tanto en el proceso de diseno de los nuevos componentes come de las recomendaciones para mejorar los disetios de los programas de entrenamiento por computadora. Con ello, se establece un intercambio de opiniones que favorecen la enseñanza usando la tecnologia CBT. [Ricciardi, 1999]

Aun cuando los sistemas multimedia, los simuladores y la realidad virtual tienen un gran campo de acción en la capacitación, en la actualidad algunas compañías como Pratt & Whitney (P&W) están optando por métodos más futuristas al investigar sobre el uso de la llamada 'Virtual Retinal Display'' (VRD).

La VRD es básicamente visores conectados a una pequeña computadora que es sujetada a la cintura del estudiante. El visor actúa como una pantalla en la que se despliega la información necesaria para realizar la reparación, sin impedir la visión del estudiante, con lo que se evita tener que usar el manual de mantenimiento para la busqueda de la infonnacion. Un sistema VRD experimental se observa en la figura 5. [Lehman, 2000]

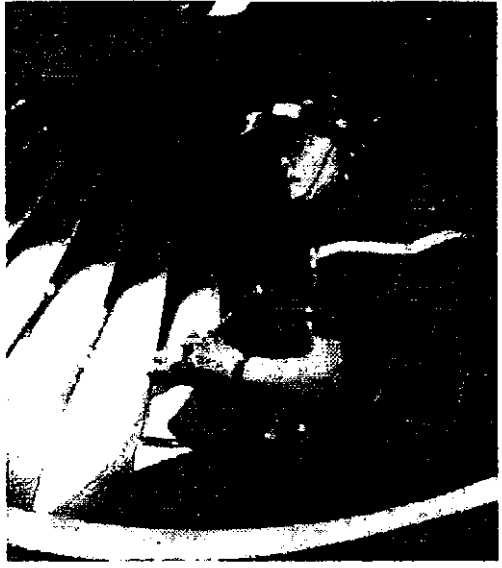

Fig. 5 El VRD para la inspección y reparación de un Fan.

P&W esta estudiando otro metodo de entrenamiento llamado "Individual Digital Versatile Disks" (IDVD). Este sistema no es la extensión de un Gameboy, sino es un elemento mas sofisticado que permite una mayor fiexibilidad para el estudiante, ya que cuenta con animaciones interactivas (parecidas a un juego) sobre procedimientos que pueden ser ejecutados en un motor y solucionar problemas que se presenten. El estudiante puede contestar despues de tenninado el curso, un conjunto de preguntas o buscar elementos que se le piden durante la evaluacion final del curso. [Lehman, 2000]

Para el caso de Europa, tal vez los sistemas de entrenamiento con más desarrollo en estos momentos son los llevados en Alemania, ya que cuenta con una ley que nonna el proceso de ensenanza y entrenamiento, asi come la orientacion vocacional de su poblaci6n por medio de la tecnologia CBT. En este caso, los graduados de secundaria pasan por un proceso de orientacion vocacional y de ahi son seleccionados para el área aeronáutica.

Particularmente la compañía alemana de aviación Lufthansa, contrata a estos graduados que cuentan con una edad promedio de 16 anos y toma a su cargo la capacitacion de estos por un periodo de 3 afios. Durante el primer ano y medio dichos elementos conocen las partes y funcionamiento de una aeronave y sus sistemas, el tiempo restante participarán en servicios a las aeronaves con supervisión de un tutor.

Lufthansa al ser una compañía con equipos cada vez más sofisticados en su flota, se encontró con la necesidad de crear sus propias formas de entrenamiento por computadora, con lo cual opto en primer lugar por los mas sencillos, come fue el empleo del CD-ROM para el entrenamiento inicial o recurrente. Después de un tiempo y al desarrollarse cada vez más el potencial de las computadoras, se comenzó a plantear un sistema mejorado que cubriera las necesidades de la compañía y que pudiera ser usado con facilidad por los alumnos.

En virtud de lo anterior Lufthansa increment6 su interes por implantar diferentes sistemas CBT para sus estudiantes, iniciando con el JAMF (Jet Aircraft Maintenance Fundamentals System) diseñado para mecánicos principiantes y que incluye teoría de los aviones A320 y 87 47-400 con que cuenta la aerolinea.

Esta sistema incluye 120 horas de entrenamiento en unidades individuales de aprendizaje, permitiendo al alumna desplazarse a traves de las lecciones, verificar un glosario de terminos y al estar conectada en red le permite enviar correo electr6nico a un asesor para consultar alguna duda. Cada unidad, cuenta con un cuestionario que permite hacer una evaluaci6n de lo aprendido y con explicaciones adicionales para aclarar las respuestas. Aproximadamente el sistema tiene un 80% de material didactico de uso tutorial y el 20 % es de simulaci6n. Cada uno de las lecciones con un tiempo de consulta de 20 a 40 minutes y las que son complementadas con aportaciones de un instructor en clases. la figura 6 muestra el uso del JAMF para el personal en ~,;;--- ,---. --· 1-----::-; entrenamiento inicial.

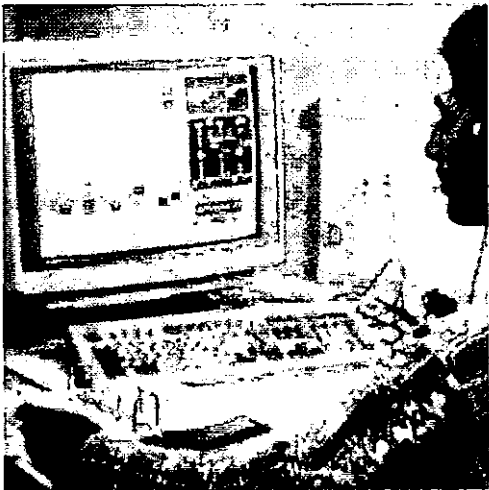

Fig. 6 Estudiante operando el sistema JAMF.

Además de este sistema, actualmente la compañía está desarrollando sistemas del mismo tipo para los electr6nicos de aviaci6n y personal especialista en materiales compuestos. Estos sistemas pretenden mejorar el desempeño de los técnicos para los cada vez más, sofisticados componentes de navegación y estructura del avión. (Lombardo, 1997]

También la Marina Real Británica, desde hace tres años, está usando el sistema VEGA para el entrenamiento del personal de mantenimiento de la aeronave "Sea Harrier". Dicho sistema vista en la figura 7, emplea un conjunto de simulaciones animadas por computadora de todos los componentes mecanicos, hidraulicos, avionics *y* armamento con los que el personal podra interactuar en cualquier momenta *y* localizar fallas presentadas en los mismos. [Lombardo, 1997]

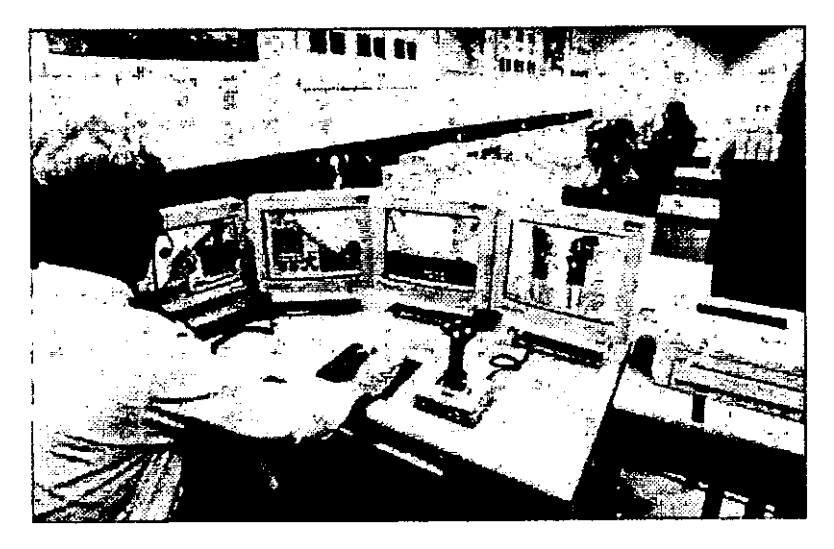

Fig. 7 Entrenamiento para el personal de avionics del avión Sea Harrier.

La realidad virtual también está tomando mayor fuerza en el entrenamiento a mecánicos, un ejemplo es el realizado por la Real Fuerza Aérea Británica. Los estudiantes seleccionados toman sus lecciones de mantenimiento del avión Tornado F3 usando un programa virtual de entrenamiento.

Este sistema virtual ensefia como buscar problemas {trouble-shoot}, resolverlos (problem-solver) *y* realizar reparaciones {make-repair) con s61o hacer movimientos sobre un avión imaginario; pero éste no es un ordinario programa de entrenamiento por simulación. Los estudiantes trabajan sobre una computadora con visores y guantes que generan imagenes tridimensionales *y* movimientos que permiten interactuar con la aeronave en reparación.

El sistema permite al instructor tomar control total sobre el ambiente, ya que le facilita el conducir el proceso de evaluación ya sea virtual, práctico o en un examen en papel. Además se pueden crear fallas aleatorias y tiene la opción de incrementar o disminuir el nivel de dificultad en cada estación de trabajo. El instructor puede implementar su propio estilo de ensefianza *y* tomar completo control sobre cada estudiante que aprende.

El tiempo total de entrenamiento, el cuál consta de cuatro etapas, se reduce a 9 semanas en comparación con el llevado tradicionalmente que tarda un promedio de 11 a 13 semanas; la edad de los participantes en dicho curso va desde los 20 hasta los 45 años. Aún cuando las edades son diferentes, el sistema esta diseñado de tal manera que brinda la misma oportunidad tanto a personas sin conocimientos de c6mputo coma a los que si lo tienen.

El programa es el primero de su tipo en el area de entrenamiento en mantenimiento de aeronaves *y* fue desarrollado per la compania MUSE en el Reino Unido. La labor de diseno *y* desarrollo del sistema tom6 dos anos *y* la compania se encarga de actualizarlo per un periodo de 10 anos, si los sistemas de la aeronave se modifican con el tiempo. Una imagen virtual del Tornado F3 generado por la computadora se puede ver en la figura 8. [Shepherd, 2000]

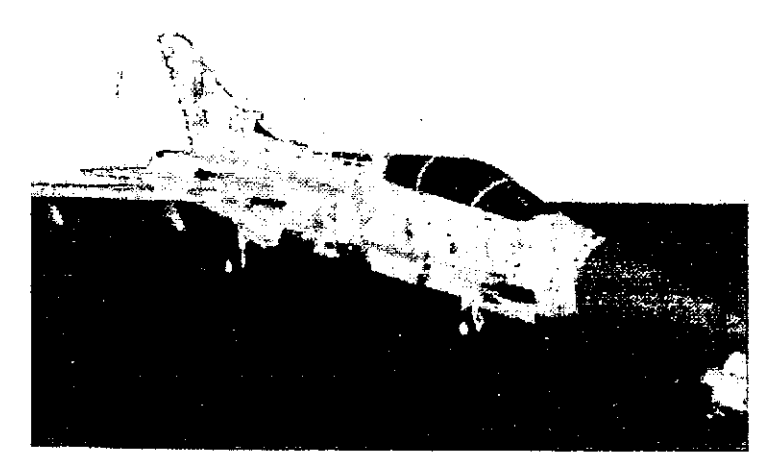

Fig. 8 Imagen en realidad virtual del avi6n tornado con sus paneles desplazados.

Otro sistema de realidad virtual diseriado para la aviaci6n comercial norteamericana *y*  que es parecido al desarrollado por los británicos es el llamado WICAT. Este simulador virtual se constituye de un conjunto de lecciones sobre los componentes que integran a los equipos Boeing 757 *y* 767. El sistema utiliza visores de realidad virtual, en la que los tecnicos pueden actuar para resolver problemas especificos sobre los equipos *y*  realizar reparaciones en forrna segura durante su entrenamiento.

Pero actualmente otra tendencia que está tomando fuerza en la educación del personal, es el use de las redes inforrnaticas (Intranet e Internet}. Estas redes inforrnaticas facilitan la ensenanza tanto local come a distancia, reduciendo con ello los tiempos *y* costos al tener que trasladar el personal fuera de sus areas de trabajo.

Un ejemplo de esta tendencia, es el desarrollado por la Universidad Aeronáutica Embry-Riddle localizada en Estados Unidos. Dicha universidad brinda programas educativos a distancia para personas interesadas en el ramo de aviaci6n. Estes programas se desarrollan en salones virtuales, donde el alumno interactúa con el instructor por medio de vídeos, hipertextos, Navegadores y correo electrónico.

Al término del curso el alumno recibirá los exámenes correspondientes que serán resueltos durante una vídeo conferencia y correo electrónico. La acreditación de los exámenes significará la obtención de las licencias correspondientes. El análisis de un sistema de combustible durante una clase a distancia es mostrado en la figura 9.

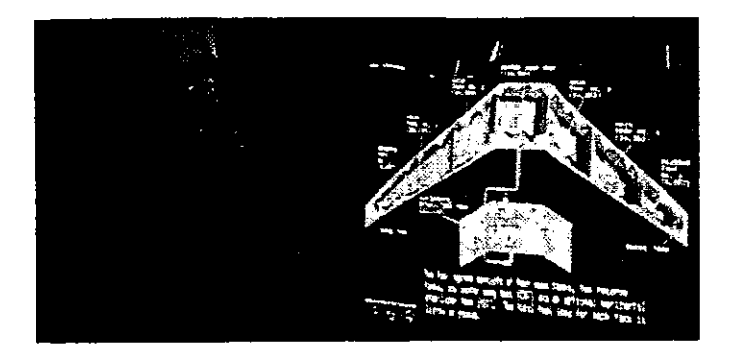

Fig. 9 Estudiante de la universidad de Embry-Riddle tomando su clase de los sistemas de combustible del B747-400.

Otra Universidad que pone a disposición en Internet una página educativa (WWW/ Ucdavis.com) es la de California en E.U.A. Esta pagina se encamina al conocimiento *y*  aprendizaje basico de la teoria de vuelo *y* partes que componen a toda aeronave. Además la página (figura 10) cuenta con una relación de libros tanto históricos como actuales sobre modelos de aviones *y* otros principios basicos de la actividad.

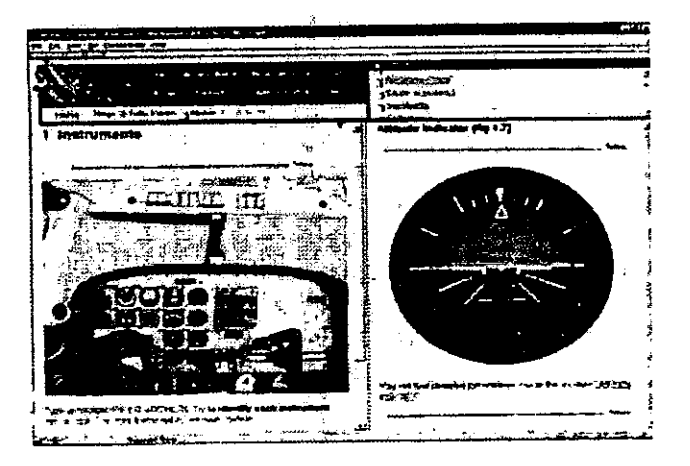

Fig. 10 Curso de instrumentos en el explorador Netscape.

Aún cuando este método de enseñanza a distancia es criticado por algunos sectores que lo consideran poco seguro, esto no ha evitado que los sistemas CBT qua emplean la red como herramienta, tomen cada vez más su lugar en un gran número de escuelas y líneas aéreas que ven el método, como una nueva forma de educación que permite a un grupo de personas continuar con sus estudios iniciales o recurrentes en sus lugares de residencia.

Todas las variedades de sistemas de entrenamiento mencionados anteriormente, aún cuando llevan poco tiempo siendo utilizados, han demostrado ser una herramienta muy poderosa para la capacitación del personal de mantenimiento, ya que permiten al personal interactuar con la informaci6n el tiempo que consideren necesario para su aprendizaje.

A escala mundial cada vez mas escuelas y empresas del sector aereo dirigen su mirada para implementar nuevos métodos de entrenamiento que deberán adaptarse a los recurses, caracteristicas tecnicas *y* necesidades especificas de cada equipo o infraestructura educativa. Con esto, se pretende obtener un nivel de capacitaci6n requerido por las exigencias tecnológicas en la aviación. Aunque muchos de los sistemas de entrenamiento llegan a ser al principio muy costosos, a la larga reportan mas beneficios a las instituciones, por lo que, su desarrollo *y* avance tecnol6gico se incrementan considerablemente con el tiempo.

#### **1.3 Situaci6n de la enseilanza aeroniiutica en Mexico.**

México se inició con gran éxito en la era de la aviación a principios del Siglo XX paralelamente a la producida en Europa *y* en los Estados Unidos, ya qua se promovi6 la construcci6n de motores, aviones *y* centres de entrenamiento con lo que naci6, la llamada "época dorada de la aviación nacional". Sin embargo desde 1920 este esfuerzo declin6 *y* el pais cay6 en la dependencia tecnol6gica extranjera debido a varios factores come fueron: el Tratado de Bucarelli, el cual prohibia la construcci6n de maquinaria pesada dentro del territorio nacional; las constantes crisis económicas que han deteriorado el desarrollo del pais *y* el desinteres del gobiemo *y* la poblaci6n hacia esta actividad en particular.

Actualmente el mercado aeronáutico de México ha sido considerado por más de 15 afios el segundo en importancia en Latinoamerica con: [Castro, 1999]

- 6678 aeronaves matriculadas
- 84 aeropuertos; 30 internacionales *y* 54 nacionales
- 197 helipuertos
- 2185 aer6dromos
- 7 hidroaer6dromos
- 146 talleres de reparaci6n *y* mantenimiento
- 103 escuelas *y* centres de capacitaci6n aeronautica

A pesar de la existencia de esta plataforma, la situación actual no es muy halagadora, debido a que no ha existido una política que permita el desarrollo tecnológico en aeronautica. Esto a impedido la transferencia *y* asimilaci6n de tecnologia para tener un nivel competitive de conocimientos. Tanto las autoridades come la poblaci6n en general en nuestro país consideran como actividad aeronáutica únicamente la fase terminal de transporte de personas *y* carga, ignorando u olvidando la perspectiva industrial *y*  tecnol6gica, por lo cual, la dependencia de Mexico en este ramo es cada vez mayor.

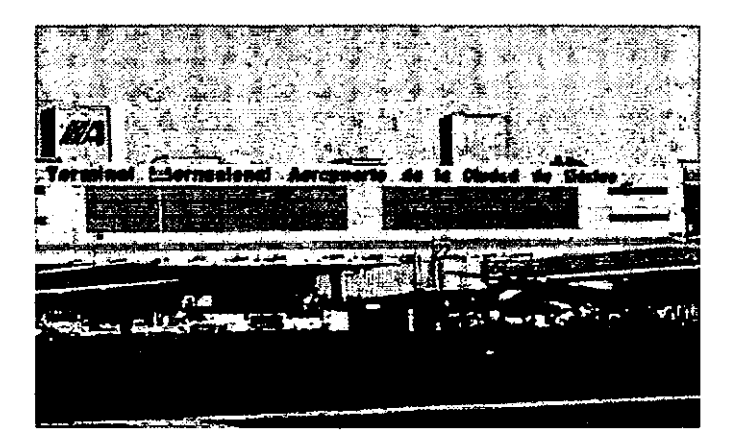

Fig. 11 Aeropuerto Internacional Benito Juarez de la Ciudad de Mexico.

Por todo esto, la unica actividad que puede ser desarrollada dentro de la industria aerea mexicana como se mencion6 anteriormente es la conocida como "Fase Operativa". Esta fase sólo se dedica al transporte de pasajeros y carga, de la administración de la red aeroportuaria, de los sistemas de radionavegación, del control de tráfico aéreo, mantenimiento, etc., y la que actualmente esta exigiendo constantes y mejores métodos de capacitación para el personal que labora en el ramo de aviación.

El control del personal, escuelas, investigaciones y operaciones aereas dentro del pais lo lleva a cabo la Direcci6n General de Aeronautica Civil (DGAC) que depende de la Secretaria de Comunicaciones y Transportes (SCT). La DGAC tiene a su cargo promover la formación, la capacitación y el adiestramiento del personal técnico aeronautico, conforme al Articulo VI, fracci6n IX de la Ley de Aviaci6n Civil. Para esto, la DGAC tiene registrados 103 escuelas de aviaci6n en las cuales se forma al personal técnico aeronáutico como son:

- Controladores de tránsito aéreo
- **MeCBnicos de aviaci6n**
- Despachadores
- Pilotos, entre otros.

Estas escuelas capacitan al personal técnico en diferentes ramas asociadas a la aviación y las que requieren cumplir con una serie de regulaciones impuestas por la Organizaci6n Mundial de Aviacion Civil (OACI); de estas 103 escuelas registradas, solo 27 capacitan al personal tecnico en mantenimiento es sus respectivas especialidades (mecanicos, electronicos, electricos, etc.).

Pero de estas 27 escuelas únicamente 7 cuentan con el reconocimiento de la OACI; cabe hacer notar, que actualmente no existe ninguna escuela o institución educativa dependiente directa de la DGAC.

El período de capacitación inicial en dichas escuelas es llevado a cabo en dos o tres años, durante este período el personal debe asimilar tanto los principios de operación como los cambios tecnicos de los sistemas de una aeronave; sin embargo existe una desigualdad en la capacitación del personal mexicano en relación con otros colegas en el extranjero, la cual ha fomentado un retraso considerable en sus conocimientos sobre los nuevos cambios tecnológicos que sufre la aviación.

México es un país con rezago en materia de educación, incluyendo en ello al área aeronáutica. En éste ramo, la educación se ha limitado al aspecto operativo de la formación, dejando de lado el concepto de la formación integral que todo individuo necesita para comprender el entomo bajo el que se desenvuelve y asi adquirir los conocimientos necesarios para desarrollar su trabajo de manera eficiente.

En el pais al igual que en muchas otras naciones, el personal que ha recibido mas apoyo en su formaci6n integral y operativa han sido los pilotos debido a su nivel de responsabilidad al operar una aeronave en el espacio aereo. Este apoyo se ve reflejado en tecnología creada especialmente para mejorar su desempeño y que son adquiridas por las escuelas o aerolineas para tal efecto.

Sin embargo, el personal técnico que ha recibido menor apoyo para su entrenamiento y los cuales son de gran valor para la seguridad operativa de una aeronave es el especialista en mantenimiento, ya que actualmente para su capacitación se continúan empleando medios tradicionales de enseiianza (esquemas, proyecciones, peliculas, etc.) que hacen en cierto momento dificil el adquirir y asimilar la gran cantidad de informaci6n referente a los sistemas que integran un avi6n.

En el caso particular de la capacitación de los mecánicos de aviación, hemos encontrado que esta presenta problemas de diferentes tipos. Por un lado, el nivel tipico de los alumnos es de secundaria, por lo cual, cuentan con una preparaci6n pobre para ciertos temas. Por estos motivos sufren mas a lo largo de su carrera al enfrentarse a temas aridos debido a los terrninos empleados, asi como a la complejidad de c6mo se conforman y actúan los sistemas de las aeronaves. Los apoyos para la comprensión de los temas, son necesarios para disminuir el nivel de deserci6n estudiantil durante la capacitaci6n que es de alrededor del 53% en toda la carrera.

Esto nos lleva a otro problema: la falta de material didactico para el apoyo de los alumnos. Existe una falta de literatura y materiales didacticos en el pais, por lo que los instructores se ven en la necesidad de crear sus propios materiales didacticos que son tomados de los manuales de mantenimiento de las compañías aéreas donde laboran en ese momento. Estos materiales son preparados en su mayoría con los medios tradicionales de enseñanza como son: el pizarrón, los acetatos, las copias, las proyecciones, etc. A este material unicamente pueden acceder los alumnos por fotocopias facilitadas por profesores o ex-alumnos pues no existen compilaciones o ejemplares a préstamo en la biblioteca.

Considerando que los manuales de las aeronaves que son obtenidos por los alumnos son en muchos casos obsoletos, de difícil interpretación, en ingles y que además la mayoria de ellos cuentan con esquemas en blanco y negro, motivan que el proceso de asimilaci6n, por parte de los alumnos, se vuelva largo y dificil provocando que los indices de reprobaci6n y deserci6n sean muy altos.

Otro factor que a frenado la adquisición de materiales educativos extranjeros han sido las constantes crisis econ6micas en el sector aereo de nuestro pais. Estas crisis paralizaron la compra de materiales, libros, manuales, sistemas CBT, etc., debido a los costos que estos materiales implican para las instituciones educativas. Por ello, muchas escuelas no cuentan con suficientes herramientas de entrenamiento actualizadas que apoye a sus alumnos en su aprendizaje.

Por estos factores, es necesario y de gran utilidad el desarrollar algún tipo de material educativo propio qua haga uso de los recursos y medio disponibles en el pais. Este material educativo debera reunir la informaci6n en una forma agradable e interactiva, sea de bajo costo, de fácil actualización, esté a disposición del personal que lo requiera y que pueda ser utilizado por los instructores como un medic didactico de apoyo en la lmpartici6n de sus clases.

Es de vital importancia para el medio aeronautico contar con un material didactico que sea regido por los procedimientos y normas que imponen las autoridades de la D.G.A.C, la FAA e ICAO. Ademas este material debera utilizar las tecnologias informáticas y de comunicación para mejorar el proceso de capacitación y de actualización de la información.

Un sistema de enseñanza que utilice la computadora como herramienta, fortalecería y modernizaría la infraestructura académica responsable de la preparación de los futuros profesionales dedicados al mantenimiento de aeronaves. Para la actualización de la informaci6n en el sistema de entrenamiento, se puede establecer a futuro un programa de cooperación académica entre instructores y personal de gran experiencia en el medic que aporten sus conocimientos, textos y manuales para ofrecer un material educativo actualizado a la comunidad estudiantil.

 $\ddot{\bullet}$ 

# **CAPiTULO 2 OBJETIVO Y ALCANCE**

#### **2.1 Objetivo.**

El objeto del presents trabajo es el desarrollo de un sistema de enserianza asistido por computadora, que sirva de apoyo al instructor aeronáutico en la impartición de sus clases *y* permita el mejoramiento en el proceso de aprendizaje de los alumnos de la carrera de mecanico de aviaci6n. En este case se demuestran los principios basicos de operaci6n del sistema, tratando el tema de motores turborreactores.

#### **2.2 Alcance.**

Debido a la restringida *y* escasa informaci6n en nuestro pais, sabre temas referentes al mantenimiento de aeronaves y de la dificultad que implica para los estudiantes de aviación poder acceder a dicho material, se propone desarrollar un sistema de enseñanza por computadora prototipo que reúna y ponga a disposición ésta informaci6n, en una forrna agradable e interactiva, para favorecer el proceso de aprendizaje de los técnicos en mantenimiento de aeronaves.

Para el diserio *y* desarrollo de un sistema de enserianza que nos permita mostrar dicha información, debemos reconocer tres elementos básicos que influyen en el alcance del sistema, los cuáles son:

- La infraestructura de c6mputo *y* de comunicaciones con que cuenta la instituci6n educativa.
- Las personas *y* la inforrnaci6n involucradas en el proceso de enserianzaaprendizaje.
- El programa que pondrá a disposición el material educativo en la computadora.

De estos tres elementos nos encargaremos de analizar con más detalle el último, la construcci6n de un "Sistema Didactico de Entrenamiento Interactive para Mecanicos de Aviación", que servirá como material didáctico tanto al instructor en sus actividades educativas come al alumna en su aprendizaje, al brindarles el sistema un mecanismo de acceso simple pero controlado a la información.

Como el sistema se propone que opere y presente la información dentro de un ambiente de red, es necesario describir las tecnologias tanto de software come de hardware utilizadas para el desarrollo e implementación del prototipo. Estas tecnologías seran analizadas en detalle en la etapa correspondiente al diserio del sistema *y* en la que se buscara elegir los elementos de mejor desemperio *y* bajo costo, asi come de fácil mantenimiento para promover con esto, su rápida aceptación en las instituciones de educación.

Con respecto a los temas incluidos en el sistema, estos seran los referentes a la materia de "Motores Turborreactores" vistas en el quinto semestre de la carrera, dichos temas son los siguientes: lntroducci6n, Secci6n de Admisi6n *y* Secci6n de Compresi6n cada uno de ellos con sus respectivos subtemas.

Con relaci6n a fa presentaci6n *y* organizaci6n de los temas, se empleara una interfaz gráfica que cumpla con normas pedagógicas de diseño para documentos en red. Estas normas, permitiran que el documento aparezca en la pantalla con un aspecto agradable y qua ademas permita al usuario controlar la informaci6n mostrada.

Para la parte que corresponde a la evaluación del sistema, el cuál nos permitirá ver el alcance de operación y desempeño como material didáctico, se necesitaran realizar dos tipos de pruebas:

La primera de ellas se centrara en la operaci6n *y* facilidad de uso def sistema. En dicha prueba se analizarán cuestiones técnicas como son: los tiempos de transmisión de la informaci6n entre las computadoras, la correcta conexi6n con la fuente de dates, los tiempos de carga de imagenes *y* textos, etc. Ademas de que se evaluara la facilidad *y*  el tiempo con la que los usuarios aprendieron a desplazarse dentro de todas las opciones que integran la interfaz grafica def programa.

En la segunda prueba se examinará la parte educativa, la cuál dispondrá de dos grupos piloto asesorados por un instructor; uno de ellos trabajara apoyado en el sistema y el otro continuará empleando los métodos de enseñanza tradicional. Los resultados obtenidos al aplicar un examen a ambos grupos, nos dejara comparar el grado de eficacia del sistema con respecto a la enseñanza tradicional y determinará si el sistema se podra integrar como un material didactico de apoyo dentro de la instituci6n educativa.

En resumen, el alcance de nuestro proyecto es el desarrollar un sistema prototipo que opera en ambiente de red, que permita controlar *y* presentar la informaci6n en una forma agradable e interactiva, que sea un material de apoyo en el proceso de capacitaci6n *y* que utilice herramientas de c6mputo de facil adquisici6n *y* bajo costo para con ello, ser propuesto como una altemativa actual de entrenamiento en el media aeronáutico del país.

## **CAPITULO 3 EL PROCESO DE ENSENANZA Y APRENDIZAJE**

Para poder disenar un sistema que sea considerado como material didactico de apoyo a la ensenanza *y* que ademas nos permita comparer a la educeci6n por computadora con la realizada tradicionalmente en el medic aereo, sera necesario conocer algunos términos pedagógicos que nos sirvan como base para el diseño y desarrollo del sistema.

#### **3.1 El aprendizaje.**

A todos los educadores, les interesa que el grupo con el cual interactúan aprenda. Sin embargo, es dificil encontrar un acuerdo sobre lo que la palabra "aprendizaje" significe, para los especialistas en pedagogia este termino lo definen de la siguiente manera:

"Una definici6n complete de aprendizaje enfatiza la noci6n de un cembio relativamente permanente en la conducta, obtenida como consecuencia de la practice o de la experiencia". [Popham, 1987]

La conducta en terminos pedag6gicos la podemos define como:

"La manera de actuar de la persona ante una actividad o medio especifico". [Popham, 1987]

La modificeci6n de la conducta depende de varios factores, como puede ser: el ambiente que nos rodea, las recompenses obtenidas, la motivaci6n personal, la fatiga, etc., las cuales promueven o noun aprendizaje.

Ahora que contamos con la definición de aprendizaje y de conducta, será necesario para los fines de la enseñanza verificar si se realizó o no un proceso de aprendizaje al emplear un material didactico. El modelo que verifice el proceso de aprendizaje consta de 3 elementos:

- 1) La conducta inicial del estudiante, previa a la obtenci6n de un aprendizaje.
- 2) La practice en la que el estudiante que aprende participa (empleo de un material didactico).

3) La conducta final obtenida como consecuencia de la practice, que debe ser diferente a la inicial.

Para confirmar el aprendizaje, se tiene que establecer una comparación entre un . estado inicial y uno final; si estos estados son diferentes se puede decir que existi6 un aprendizaje, en ceso contrario, cuando los estados inicial *y* final son iguales se dice que no se logro el aprendizaje. Este modelo sera de gran utilidad a la hora de comparer la ensenanza realizada por computadora con la tradicional *y* determiner si una es mejor que la otra. Un modelo simplificedo del proceso de aprendizaje se observe en el diagrama 1. [Popham, 1987]

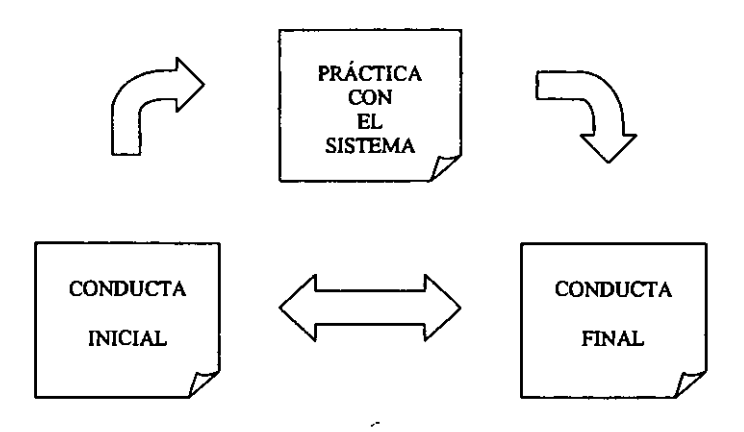

Diagrama 1 Modelo simplificado del aprendizaje.

#### **3.2 La ensellanza.**

Con los avances en los estudios sobre educaci6n, los expertos definen actualmente a la enseñanza como:

" El conjunto de actividades que se realizan con objeto de facilitar y/o acelerar el proceso de aprendizaje'. [Popham, 1987]

Uniendo las definiciones anteriores podremos definir el termino enserianza-aprendizaje como:

"Un conjunto de actividades (enserianza) que tiene per objeto el modificar una conducta (aprendizaje)". (Popham, 1987]

Esto significa que el profesor, para facilitar o acelerar el aprendizaje que desea alcance el estudiante, se vale de un conjunto de herramientas que la didactica pone a su disposici6n (libros, videos, audio, programas, etc.) *y* que ademas al coordinar una serie de actividades especificas (talleres, laboratories, computadoras, etc.) en los estudiantes, se estimulará aún más el aprendizaje. Todo lo anterior, más la presencia del maestro, logra que el proceso de enserianza-aprendizaje sea lo mas elective posible.

Actualmente, la pedagogia dirige sus esfuerzos en crear nuevas herramientas didácticas llamadas "electrónicas o informáticas" (multimedia, enseñanza asistida por computadora, simuladores, videos, etc.), que motiven el proceso de aprendizaje en los estudiantes *y* que a su vez, sean un apoyo al profesor en la enserianza.

Pero para que una herramienta didactica cualquiera sea considerada come tal, se deben definir algunos términos que intervienen en el proceso de diseño y uso de dicha herramienta, estos términos son mencionados a continuación.

#### 3.3 Técnicas de enseñanza y medios de enseñanza.

Las "Técnicas de Enseñanza" y "Medio de Enseñanza", son dos términos de los cuales se basa el profesor *y* los diseriadores de herramientas didacticas para facilitar el aprendizaje.

En primer lugar definiremos a los "Medios de Enseñanza" como:

'Los instrumentos u objetos materiales que usa el profesor coma material didactico (textos, imagenes, video, sonidos, etc.) para facilitar el proceso de enseiianza'. [Popham, 1987]

Las técnicas de enseñanza, se definen de la siguiente manera:

"Las situaciones que el profesor crea para proveer esas experiencias significativas de importancia capital para el aprendizaje (laboratorios, taller, prácticas de campo, computadoras, etc.)". [Popham, 1987]

De hecho estos dos recursos son complementarios en el proceso de enseñanzaaprendizaje, es decir, el profesor seleccionará una o varias técnicas y medios para lograr que el alumna sea capaz de modificar su conducta que es los qua busca el aprendizaje.

La combinaci6n de los medias *y* las tecnicas para la realizaci6n de materiales didacticos de cualquier tipo se pueden dividir en 3 categorias las cuales se estudian a continuación:

- > Auxiliares o Asistidos: En esta categoría se engloban los materiales que no trasmiten un mensaje complete por si mismo, sino qua, es necesaria la presencia física del instructor para que el significado del mensaje sea lo más claro posible. Es importante aclarar que cuando un media es utilizada en combinaci6n *y* con apaya a algunas de las técnicas mencionadas, decimos que es un medio de tipo auxiliar que en este caso es el aplicado a las nuevas formas electrónicas de educación.
- J> lnformativos: Son aquellos medias que por la estructura del mensaje son capaces de transmitir solo informaci6n mas a menos univoca *y* qua no es necesaria la presencia física del profesor para la comprensión de esta información. Aquí el instructor se limita a dar practica *y* ejercicios qua permitan la aplicaci6n de la informaci6n para realimentar y evaluar el conocimiento adquirido.
- > Autodidácticos: Estos medios tienen una estructura más compleja ya que no solamente trasmiten un mensaje, sino que dentro de su misma estructura proveen aplicaciones de la información a través de prácticas y ejercicios y retroalimentan la actividad del alumna, proporcionandole conocimiento de los resultados de su ejecución.

El sistema prototipo que realizaremos se encuentra ubicado en la primera categoria, que es la de los sistemas "Asistidos o Auxiliares", ya que se necesitará la presencia de un instructor para reafirmar o agregar información al sistema.

Antes de poder empezar a desarrollar nuestro sistema físicamente, será necesario determinar un conjunto de puntos que se requieren para que un sistema cumpla como una herramienta de enseñanza y que permita al usuario comprender la información transmitida por ella.

#### 3.4 Enseflanza asistida por computadora.

Contando con todas las anteriores definiciones podemos describir a los "sistemas de enseñanza asistidos por computadora" como:

'Un programa qua conliene un conjunto de actividades *y* conocimientos, los cuales son relacionados ordenadamente para explicar un objeto (tema) de estudio *y* en el que no se transmite una inforrnaci6n complete, por lo que, se requiere de ayuda extema (profesor) qua reafirrne o acelere el proceso de aprendizaje del usuario". [Thurber,2001]

Estos sistemas asistidos estan favoreciendo en gran medida las actividades qua emplean gran cantidad de conocimientos para ser asimilada en breve liempo, ya qua estos perrniten repasar o actuar sobre una aclividad o conocimiento las veces qua considere necesario el usuario *y* que ademas cuenten con la ayuda de un profesor que complemente dicho aprendizaje.

El proceso de entablar una acci6n entre el usuario *y* la computadora esta tomando gran aceptaci6n *y* a la qua se le a dado el nombre de 'interactividad" de un sistema. Este terrnino podemos definirlo como:

"La capacidad de mantener una comunicaci6n en dos direcciones (emisor-receptor *y*  viceversa) *y* la posibilidad de modificar la informaci6n son el mejor medio para aprender en estos sistemas·.

Los diseñadores y educadores deben definir tres elementos fundamentales para el diseño de los sistemas de enseñanza asistidos por computadora, los cuales son:

- •!• Interfaces donde se va a desarrollar la obra: En este caso, la pantalla del Navegador se considera como la interfaz, donde se incluira la inforrnaci6n *y* en la que el usuario se moverá.
- Diseño gráfico que armonice el entomo del usuario: Este diseño deberá cumplir con normas pedagógicas de composición de documentos, en las cuales, imágenes, sonidos y textos tendrán una aspecto agradable y transmitirán una información adecuada. Esta interfaz debe representer una experiencia agradable para el usuario y que tenga un uso moderado de imágenes y colores.
- •!• Enlaces o elementos qua permiten acceder a la inforrnaci6n: En esta parte se desarrollan los elementos con los que el alumna pueda acceder al conocimiento, estos elementos serán por ejemplo los botones de navegación, vínculos con otros espacios inforrnativos, herramientas, etc.

En este sentido, los sistemas de ensefianza interactivos y los elementos de disefio ofrecen la posibilidad de leer un texto, solicitar información gráfica, escuchar una voz. etc. sin moverse en ningún momento de la pantalla de la computadora. Lo importante con esto es que el propio usuario, será el que elija la dirección de su educación, dedicando mas tiempo a unas materias que a otras a invirtiendo el orden de las temas a su gusto *y* con ello motivar su proceso de aprendizaje.

Ahora el reto de los sistemas de enseñanza por computadora, es el formar a los profesionales que sean capaces de exprimir todas las posibilidades a este nuevo media en diferentes actividades del hombre *y* renovaran las procesos tradicionales de enseñanza. Un experto en estos sistemas establece que:

"Los sistemas ayudaran a crear nuevos profesionales que salvaran a las escuelas de su actual paralisis educativa *y* tecnol6gica". [Adams,2001]

Estes sistemas de ensenanza que estan siendo aplicados en diferentes ambientes, programas *y* plataformas de trabajo, han logrado colocarse poco a poco coma herramientas de apoyo para los educadores.

Para la realización de dichos sistemas, es necesario que éstos cumplan con ciertos puntos que determinaran tanto el tema u objeto a estudiar, el nivel de complejidad de operación, así como las normas de diseño pedagógicos todos estos puntos serán descritos a continuaci6n.

#### 3.4.1 Consideraciones para el diseño del sistema de enseñanza por computadora.

Para la realización de nuestro sistema de enseñanza asistido por computadora, se necesitará determinar un conjunto de puntos que nos facilitará el desarrollar el contenido *y* presentaci6n de la informaci6n en el sistema. Estos puntos son los siguientes:

- l> TEMA: El tema elegido para nuestro sistema es el relativo a los motores turborreactores.
- l> OBJETIVO DE ENSEfilANZA DEL SISTEMA: El objetivo a buscar, es qua el alumno localice *y* explique el funcionamiento de las partes basicas que componen a un motor turborreactor al hacer uso del sistema.
- l> RECURSOS: La escuela aeronautica cuenta con una sala de c6mputo qua permitira la instalación del programa en sus equipos.
- l> CRECIMIENTO A FUTURO: El programa se disenara de un mode que permita absorber las cambios futures que sufren las motores *y* sistemas de las aeronaves. La informaci6n contenida en el sistema, debera ser actualizada de forma sencilla *y*  econ6mica; con esto se pretende que el alumna se mantenga siempre a la vanguardia de los cambios tecnológicos existentes en aviación.
- > CONOCIMIENTOS DE CÓMPUTO DE LOS USUARIOS: El nivel de conocimientos de las alumnos es basico, par las que el diseno del sistema debe ser sencillo, agradable e interactive.
- <sup>~</sup>IMPORTANCIA DE LA INFORMACION PRESENTADA: El primer paso es hacer que la informaci6n presentada en el sistema sea importante pare el usuario, esto es, que sea directa evitando repeticiones o falta de secuencia.
- <sup>~</sup>PRESENTACION DE LA INFORMACION EN FORMA LOGICA: Cualquier medic de enseñanza debe presentar un avance lógico en la información que contiene. El arreglo del contenido debe ser intuitive, tal come el usuario espera encontrarlo. El contenido de la informaci6n relacionada con motores turborreactores, esta organizada 16gicamente siguiendo la regulaci6n FAR145, con lo que, los temas *y*  subtemas incluidos en el sistema se mostraran de ese mode.
- <sup>~</sup>CONTROL DE LA INFORMACION: El sistema debera permitir al usuario controlar el paso de la información presentada. Por ello, se necesitará incluir botones que faciliten el desplazarse por la información, esto es necesario si la experiencia de los usuarios es diferente. Por ejemplo, un usuario podrá no necesitar detenerse a leer y comprender alguna información, pero otro estudiante necesitará detenerse en alguna parte por un tiempo determinado. Si ambos estudiantes pueden detener *y*  avanzar por la informaci6n cuando ellos lo consideren necesario, ambos aprenderán y el sistema lograra su misión.
- <sup>~</sup>COMPORTAMIENTO DE LA INFORMACION: Esto se refiere al tipo de informaci6n que va a contener el sistema y que determinará si esta necesitará mantenimiento a futuro. En el medio de aviación se cuenta con dos tipos de materiales informativos: uno llamado "no transitorio" el cual permanece estable por mucho tiempo *y* otro "transitorio" el cual es modificado constantemente, por lo tanto, el programa debido a esta situación necesitará presentar una estructura que facilite la actualización de la información dependiendo de las innovaciones tecnológicas del medio aeronáutico.
- $\triangleright$  FLEXIBILIDAD DE OPERACIÓN: El sistema de enseñanza tendrá la posibilidad de ser utilizado tanto en horas de clase como fuera de ella, además si se considera necesaria la educación a distancia, el diseño del sistema contará con las caracteristicas necesarias para operar en una red extema sin ninguna dificultad. Todo lo anterior, hace que el programa sea flexible dependiendo de las necesidades de la instituci6n educativa *y* la de los usuarios.

#### 3.4.2 Selección de los medios de enseñanza para el sistema.

Para que el sistema pueda educar, es necesario elegir dos medios de enseñanza, cuyo fin sera el trasmitir informaci6n a los usuarios *y* que al colocarse en forma adecuada dentro de la interfaz gráfica del sistema mejorará el aprendizaje. Estos medios de enseñanza son los siguientes:

TEXTOS: Son un medio ideal de transmisi6n de informaci6n *y* de la modificaci6n de la conducta que es el propósito de la enseñanza, por lo que son de vital importancia para el sistema.

IMAGENES: Son un medic ideal para concretar lo explicado en los textos. Estas imagenes pueden presentarse de varias formas dentro del sistema, las cuales pueden ser:

- > Imágenes estáticas
- J> lmagenes animadas
- J> Videos

La combinación de una o más imágenes unidas con los textos y que colocados adecuadamente dentro de la interfaz grafica, mejoraran el proceso de aprendizaje de los usuarios. El uso de color en las imágenes también contribuirá a mejorar la comprensi6n de la informaci6n incluida en ellas.

## 3.4.3 Diseño propuesto para la interfaz gráfica del sistema.

Para que la interfaz gráfica del sistema sea grata al usuario se propone dividirla a ésta en tres áreas, la cuáles contendrán una serie de elementos que favorezcan el interactuar con el sistema *y* mostrar la informaci6n. Estas areas *y* sus componentes son descritas a continuación:

- J> La primera area contendra un menu que informara de los temas *y* subtemas de estudio.
- $\geq$  La segunda mostrará los medios de enseñanza (textos e imágenes) seleccionados.
- > Por último la tercera área desplegará un conjunto de herramientas de apoyo al aprendizaje del usuario (diccionario. c6digos, etc.).

La segunda área, que es la más importante ya que contendrá los medios de enseñanza seleccionados, mostrará tres elementos que permanecerán estáticos:

- El título del tema elegido.
- La ubicación de los medios permanecerá en la misma posición a lo largo de toda la presentación.
- Los botones de navegaci6n *y* el contador de paginas del lema apareceran en la parte inferior de la presentación.

La presentación contará con dos elementos dinámicos que son:

- El menú.
- · La imagen que acompaña al texto podrá ser ampliada para su mejor estudio.

Una distribuci6n aproximada de la pantalla es la mostrada en el diagrama 2: En la pantalla se pueden ver la distribución de los elementos que serán colocados en cada espacio.

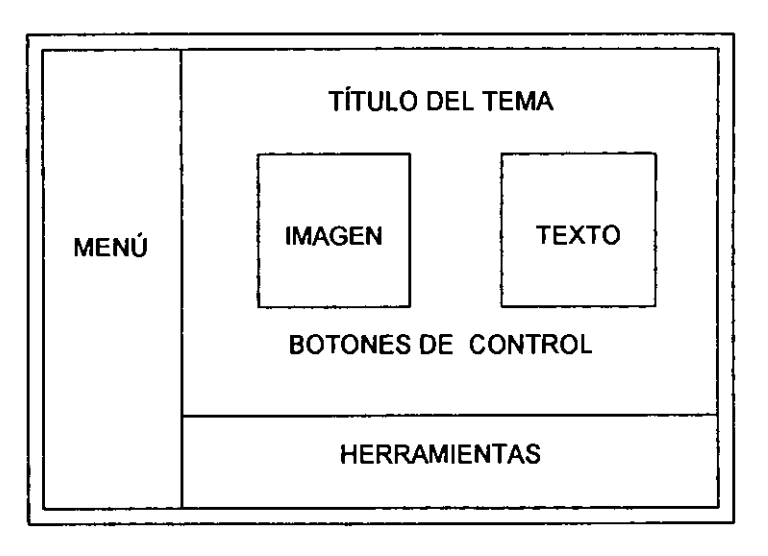

Diagrama 2 Distribuci6n de las areas en la pantalla.

Como el sistema trabajará y mostrará la información dentro de un ambiente de red, será necesario seguir un conjunto de consejos que nos ayudarán en el diseño óptimo de la presentación de los medios de enseñanza. Estos consejos de diseño serán descritos a continuación.

## **3.4.4** Consejos pedag6gicos para **el** disei\o del sistema.

Para que el aspecto que presentara el sistema en su interfaz grafica sea agradable al usuario, debemos seguir algunos consejos pedag6gicos tal elementales, que a menudo al pasarse por alto, hacen desagradable tanto el aspecto de la informaci6n como el proceso de aprendizaje. Estos consejos son los siguientes:

- •:• Evita el uso de muchas fuentes (tipos de letras) en el sistema.
- <· Las lineas de texto cortas seran mas faciles de leer que las largas.
- $\div$  Utilizar estilos y tamaños de textos fáciles de leer y entender.
- •!• Se deberan alinear los textos por la izquierda, la alineaci6n derecha dificulta la lectura del mismo texto.
- No utilice textos intermitentes. Estos tipos de presentación de texto distraen al usuario haciendo que pierda concentración.
- No abuse de los textos en mayúsculas.
- •:• Utilice un mismo estilo para la creaci6n de todos las presentaciones e iconos de la pantalla, con el mismo tamaño y estilo gráfico.
- .;. Los paneles de texto seran mas faciles de leer si son colocados al lade derecho de la pantalla.
- No olvidar incluir dentro de cada icono o imagen la correspondiente descripción del **mismo .**
- .;. Utilice pocos iconos animados. Aunque resultan muy atractivos su tamano es superior al de uno normal y pueden alentar la carga de la presentación.
- <• Utilizar una barra de iconos o botones para crear un control de navegaci6n. Al igual que pasa con una aplicación multimedia, conviene que el alumno se familiarice con su entomo *y* sepa en todo momento dónde se encuentra.
- No utilice imágenes muy grandes. Si es necesario utilizar alguna, avise antes al usuario con un pequefio icono, indicando el tamafio de la imagen a la que puede acceder.
- •:• El uso de colores pastel o neutros para el fondo de la presentaci6n aumenta considerablemente la legibilidad del documento.
- •:• Tomando come referencia que el fondo debe ser menos importante que el contenido de la pagina, la combinaci6n de colores entre el fondo *y* el texto no debe dificultar la lectura del mismo.

Despues de que se han definido *y* analizado todas las caracteristicas pedag6gicas que son requeridas para el sistema, sera necesario realizar el diseno *y* desarrollo del programa en donde se incluirán dichas recomendaciones.

## **CAPITULO 4 ESPECIFICACl6N DEL SISTEMA**

#### **4.1** Especificaclones.

Enfocaremos el trabajo en generar un sistema de enseñanza por computadora que aproveche los recursos de cómputo de la escuela de aviación y que sirva como material didáctico de apoyo al instructor en su proceso de enseñanza.

El marco que plante6 el director de la escuela para la generaci6n del sistema es el siguiente:

- De manejo sencillo.
- Que se pueda utilizar al maxima su equipo actual.
- Que sea del más bajo presupuesto posible.
- Que permita la conexión externa, pues la escuela intercambia material con instituciones del interior del pais.
- El sistema no debe implicar que se tenga personal altamente calificado para su soporte.
- El sistema pueda ser actualizado por los mismos profesores.

En primer lugar se acord6, con los potenciales usuarios, el ambiente en el que se pretende instalar *y* operar el sistema prototipo. El ambiente propuesto es el de una red local con capacidad de 10 usuarios. En dicha red debera haber un equipo central con espacio de proceso *y* almacenamiento suficientes; ademas dicho equipo se conectara con un conjunto de estaciones de trabajo que accederán a los recursos de éste. El modelo de red propuesto (Diagrama 3) es conocido come del tipo Cliente/Servidor, el · cual es utilizado tanto en redes de area local come en Internet *y* que sera ideal para los

prop6sitos del sistema.

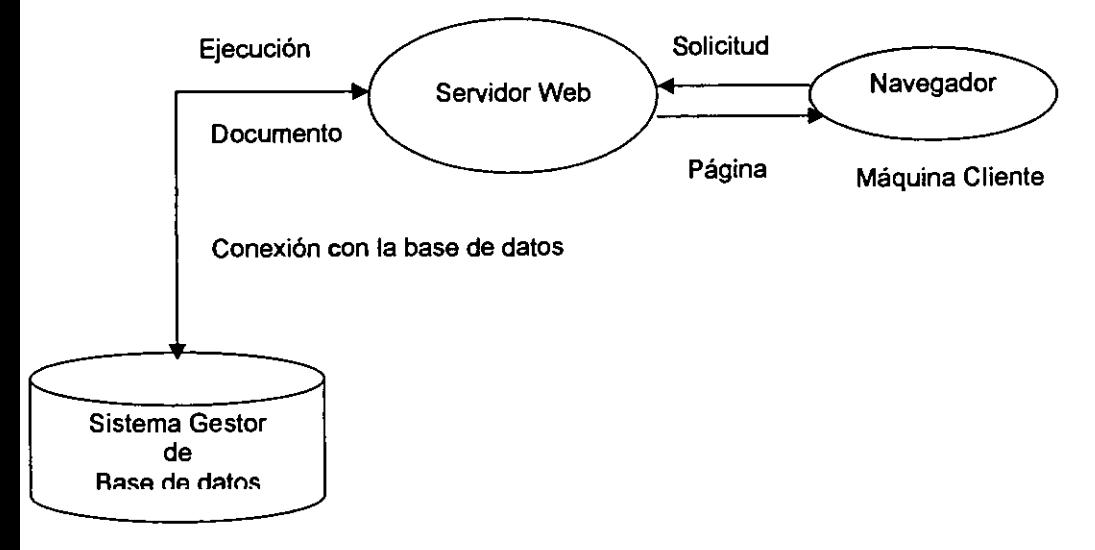

Diagrama 3 Estructura general de un sistema Cliente/Servidor.

El tipo de configuraci6n anterior nos podra brindar la posibilidad de establecer una conexi6n con Internet si es requerido a future. Esto favorece la educaci6n a distancia, al poner a disposici6n el sistema de ensefianza a usuarios ajenos a la instituci6n educativa.

Para el equipo central (Servidor) en donde se instalará el sistema prototipo, se dispondra de una computadora del tipo PC, con un sistema operative que le pennita operar como servidor dentro de una red. Las caracteristicas fisicas del equipo dependerán del sistema operativo, del software adicional a instalar, así como del mimero de equipos clientes que confonnen la red.

La seguridad del programa *y* de sus dates dependera del tipo de sistema operative seleccionado, así como del protocolo de comunicación elegido. Por lo que, éste punto es tomado en cuenta en la etapa de diseño e implementación del sistema dentro de la red.

Los equipos Cliente con que cuenta actualmente la institución son PC's con un procesador Pentium, con velocidad de proceso de 133 Mhz, con 16Mb de memoria RAM, con capacidad de disco de 1.2 GB, tarjeta de red.

Los sistemas operativos que podrán ser elegidos para instalarse en los equipos Cliente serán de uso comercial como: Windows 95, Windows 98 o Windows NT WorkStation. Además, el equipo contará con la configuración del adaptador de red y de protocolo los cuales establecerán el enlace con el Servidor.

Después de especificar la infraestructura necesaria para la instalación y operación del sistema, ahora cabe detenninar los lenguajes que nos permitan desarrollar un programa que acceda a la información contenida en una base de datos, permita una intertaz agradable, sea de facil mantenimiento *y* bajo costo.

El lenguaje o lenguajes seleccionados deberan pennitir cambiar las caracteristicas de la intertaz haciendola versatil para adaptarse a las necesidades del curse. Las ventajas que se buscaran en estos Jenguajes seran su rapida comprensi6n *y* que no necesiten de programas de desarrollo o compilares especiales, por lo que, los costos de implementación y actualización se podrán reducir en gran medida.

Como el sistema prototipo estará formado por varios programas (menú, herramientas, etc.) se tendrá un sistema con estructura modular, el que nos permitirá el realizar cambios a Jos programas secundarios sin alterar el comportamiento del programa principal que conecta y accede a la base de datos. El programa por éste motivo, tendrá la capacidad de adaptarse a diferentes curso de entrenamiento en el ramo de la aviaci6n con s61o hacer cambios en algunos de sus elementos en forma sencilla.

Los medios de información (textos, imágenes y videos) que utilizará el sistema, deberán ser analizados para determinar los tipos de formatos adecuados y que además sean aceptados por la mayoría de las interfaces de los navegadores. La selección y ubicación de estos medios dentro de la presentación del sistema, dependerán de normas pedagógicas y de composición de documentos para la red.

Para controlar el paso de estos medios dentro del sistema, será necesario contar con elementos de navegación (botones) que faciliten el desplazarse por la información contenida en la base de dates. Estes controles permitiran al usuario detenerse o avanzar dependiendo del grade de aprendizaje alcanzado.

Con respecto a los temas presentados en el sistema prototipo, éstos se apovarán en regulaciones internacionales dictadas por la FAR 145 (Federal Aviation Regulations) para efectos de enseñanza en el medio aéreo. Estas regulaciones determinarán la vida util del sistema, debido a que ellas se encargan de evaluar el avance de la tecnologia aeronautica *y* seiialan las modificaciones a realizar a los planes de estudio o actualizaciones que sufren los equipos, materiales o herramientas que tienen que ver con el proceso de educación en éste ramo.

Despues de explicar brevemente las herramientas *y* la forma de operar posible del sistema, será necesario pasar a las etapas correspondientes al diseño y elección de los medics empleados por el sistema prototipo. Como dicho sistema va a ser considerado como un material que apoyara el proceso de ensefianza-aprendizaje, se requerira de definir *y* estudiar los elementos que mejor se adapten a las caracteristicas de c6mputo *y*  factores econ6micos que se encuentren en las instituciones de educaci6n aeronautica nacionales.
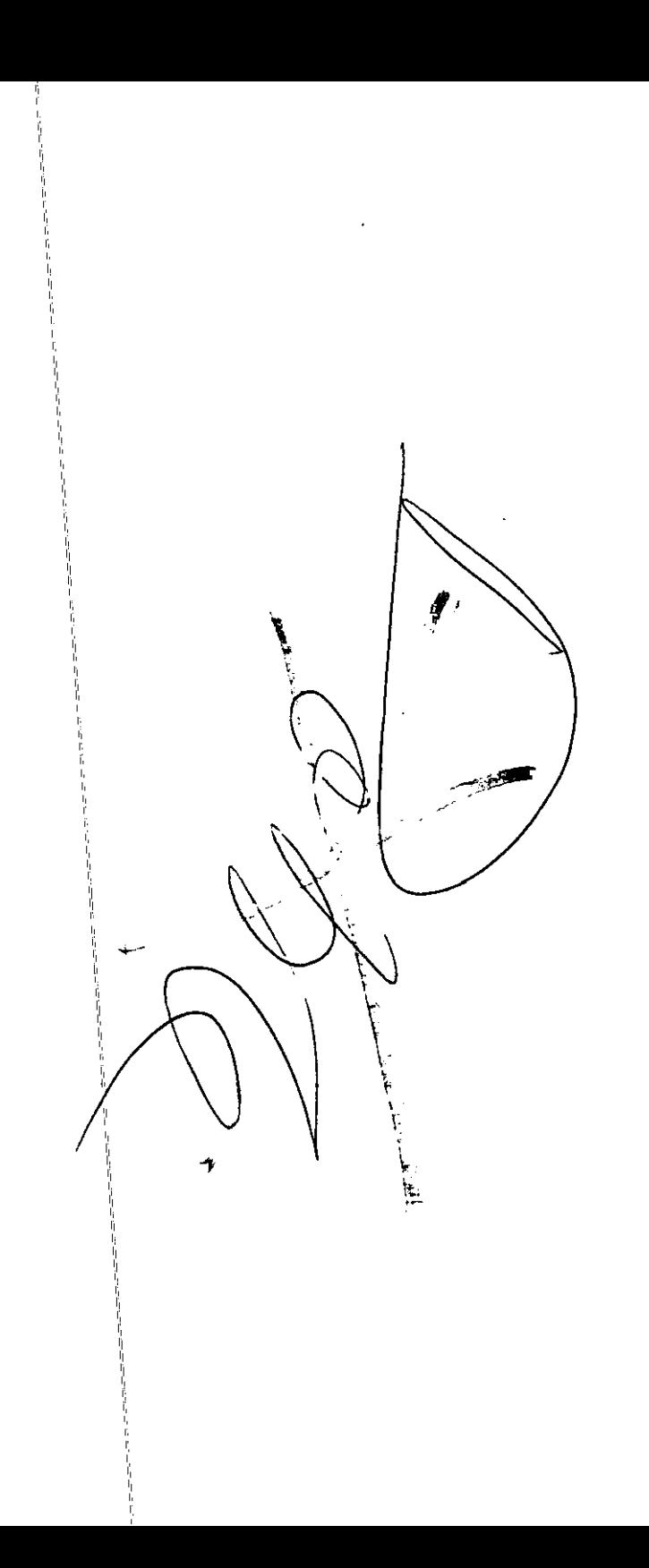

# CAPÍTULO 5 DISEÑO DEL SISTEMA

Durante el diserio del sistema es necesario considerar las opciones posibles que cumplan con las especificaciones técnicas propuesta.

## 5.1 Equipo servidor.

A pesar de que el software nos permitia utilizar un equipo 486, para instalar el servidor se opto por un equipo Pentium II con 64 Mb de RAM *y* 4 GB de HD, permitiendo con esto que se pudiera manejar cualquier version de Windows. De igual manera se decidio que los clientes trabajaran bajo ambiente Windows 95 o 98 para mantener una plataforma homog{mea. Se busc6 que la configuraci6n minima de estos equipos fuera de PC's con procesador Pentium *y* al menos 32 Mb de RAM *y* 500 Mb de HD.

#### 5.1.1 Software del servidor.

El primer elemento a considerar es el servidor. Se considera que el servidor debe manejar por lo menos 10 usuarios para el sistema de prueba *y* que debe tener la posibilidad de crecer *y* que funcione en una PC. La capacidad necesaria se determinara mas adelanta. Para esto podemos contar con dos opciones: la plataforma de Linux o Windows.

Linux ha demostrado ser eficiente como servidor, su raiz de Unix le permite ser desde su origen una base excelente para el manejo de concurrencia, eventos en tiempo real, multitareas *y* por supuesto multiusuario, pero el ambiente de trabajo no es tan amigable *y* conocido come el ambiente grafico de Windows.

Por otra parte, tenemos la plataforma Windows, una ventaja de la plataforma Windows es que puede escaiarse facilmente debido a los diferentes paquetes existentes, Windows 95, 98, NT Workstation, NT Server, permitiendo un crecimiento a la medida de las necesidades de la escuela.

Los diferentes paquetes de Windows van introduciendo la filosofia crecer de un servidor de menor a uno de mayor escala, permitiendo compartir inicialmente archives e impresoras, aumentando los niveles de seguridad a medida que se avanza en el grade de complejidad del paquete, permitiendo que de ser necesario funcionen como cliente a come servidor o ambos. Esta escalamiento permite ir enseriando de manera gradual tanto a los usuarios el ambiente de trabajo y en su momenta la forma de interactuar con el sistema para realizarle adecuaciones o actualizaciones. Ademas la comercializacion de esta plataforma ha generado que la mayoria del software comercial existente se encuentre soportado para ella, en sus diferentes versiones.

Considerando que el servidor sólo va a manejar 10 usuarios para el sistema prototipo, que el encargado de sistemas de la escuela no tiene ningun conocimiento de Unix o Linux, así como que se pretende que los profesores participen en la actualización del sistema y ellos no cuentan con conocimientos profundos de cómputo, se prefirió la plataforma Windows para el desarrollo del prototipo.

#### **5.1.2 Protocolo de red.**

En cuanto al protocolo de red se escogi6 el protocolo de comunicaciones TCP/IP sabre otros como IPX/SPX, ya que es prácticamente el protocolo estándar para redes actuales y permite que funcionamiento del servidor sea igual para una Intranet como para Internet de manera transparente.

#### **5.1.3 Software servidor de web.**

Existen varios servidores de Web que permite que un equipo con Windows 95 o 98 puedan actuar como servidor de Web disponibles a manera de software compartido (shareware), pero nos inclinamos por el Personal Web Server de Microsoft ya que nos garantizaba compatibilidad con la base de dates Access *y* la forma operaci6n *y*  configuraci6n es practicamente igual a la del utilizado por Windows **NT,** el cual seria la siguiente versión del servidor en caso de crecimiento.

#### **5.1.4 Base de dates.**

A partir de este punto se requería el acceso a una base de datos que almacenara los datos de los archivos con la información del curso. La información a manejar por registro no es de gran tamafio pero la cantidad de registros puede ser grande, *y* se pueden necesitar de varias tablas para controlar los diferentes temas de un curse.

Se deseaba una base de datos relacional de bajo costo por tener un presupuesto reducido para la implementaci6n el prototipo *y* que nos permitiera compatibilidad con el resto de la plataforma aceptada. Opciones como Oracle, lnformix, fueron descartadas principalmente por su costo, ademas de requerir mayores recurses en cuanto equipo.

Se hizo también una revisión de FoxPro otra base de datos que opera en PC's, pero se desechó porque el almacenaje de cada tabla se realiza en un archivo plano; además que para el acceso a la información se tienen que generar programas particulares pues no soporta instrucciones SOL. Por otra parte se verific6 la opci6n de Access incluida en el Office Professional, encontrando que nos permite manejar SOL para operar la base de dates *y* que es compatible con el PWS para la publicaci6n de informaci6n en paginas Web.

#### **5.2 Lenguaje de programaci6n.**

Para el lenguaje de desarrollo se contemplaron diferentes opciones, como el uso de Visual Basic, Java *y* la plataforma **HTML** con Visual Basic Script *y* Java Script.

Visual Basic *y* Java nos brindan infraestructura de programaci6n s61ida *y* en el caso de Java particularmente la interacci6n con **HTML,** por medic de programas elaborados en Java, que son ejecutados desde las paginas **HTML** (applets) de una manera sencilla.

HTML y sus agregados nos permiten que una solución implementada para Intranet pueda funcionar de manera transparente en Internet, lo cual nos permite la conexión de los colegios remotos sin hacer ninguna modificación al sistema, además de que los

ciientes no deben contar con ningun software especial o enviarles alguno en particular lo unico que requieren es de un Navegador comercial de Internet.

Al definir que el lenguaje de desarrollo sera HTML nos llev6 a que el servidor del sistema debia ser un servidor de Web, para lo cual se tenian diferentes opciones pues no necesariamente se requeria que la version de Windows fuera un servidor, ya que existe el servidor de Web para las versiones de Windows 95 *y* 98.

#### 5.3 M6dulos del slstema.

El sistema debe de realizar el despliegue en pantalla de las imagenes *y* textos que conforrnan el curso, *y* perrnitir al usuario tener la facilidad de controlar el avance o retroceso en el despliegue del curso. Ademas es deseable que las imagenes pueden incrementarse de tamaño y que se puedan reproducir animaciones. Para realizar lo anterior el sistema contará con los siguientes módulos:

- Modulo de entrada: Este m6dulo contendra los temas del curso *y* la tabla correspondiente al mismo en la base de datos. Dentro de éste módulo el usuario seleccionará el tema a estudiar.
- Modulo de control: Obtendra la informaci6n de los archivos del tema seleccionado, mantendra el control entre la selecci6n del usuario (avanzar o retroceder) *y* el despliegue correcto de las imagenes *y* textos.
- Módulo de obtención de datos: Este módulo interactúa con la base de datos para obtener la información de los archivos correspondientes a cada tema.
- M6dulo de Despliegue: realiza el despliegue en pantalla de los archivos de texto e imagen obtenidos a partir del módulo de obtención de datos.

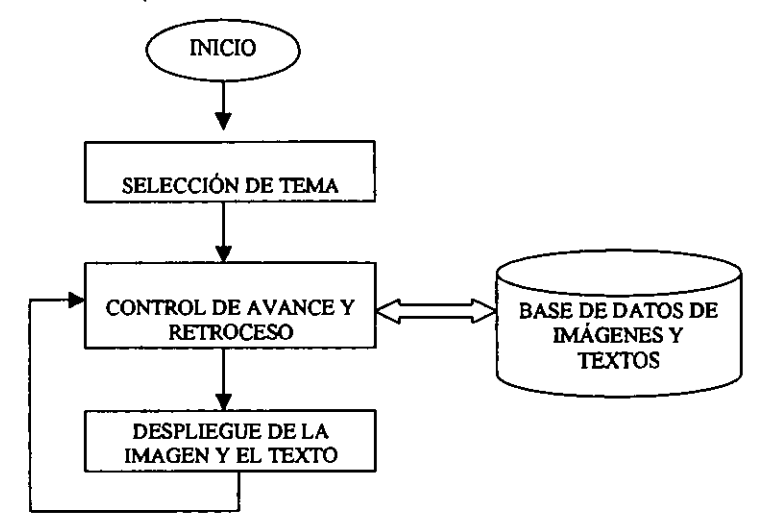

Diagrama 4 Flujo de control de la información (imágenes y textos).

La manera de trabajar de éstos módulos es la siguiente:

- El modulo de entrada despliega los temas del curso y el usuario selecciona uno.
- · Una vez seleccionado éste, el módulo de control, obtendrá la información de los archivos que conforman el tema a presentar, a través del módulo de obtención de datos.
- Posteriormente capturara la opcion del usuario en cuanto a avanzar o retroceder en el temario y con ello indicará al módulo de despliegue los archivos debe desplegar conforme a la selección realizada.

# CAPÍTULO 6 DESARROLLO DEL SISTEMA

#### 6.1 lnstalaci6n de software.

lnicialmente se instal6 el sistema operative Windows 95 en el equipo asignado. Como parte de ella se llevó a cabo la instalación del protocolo TCP/IP, para este caso se utiliz6 la clase B para redes internas.

Se instal6 Office 97 incluyendo Access, permitiendo con esto que se cargaran los controladores de acceso a la base de dates (ODBC).

El paso siguiente fue instalar el Personal Web Server, el cual tom6 la configuraci6n de la red para su instalación. Esta se llevó a cabo de manera automática, pero cabe mencionar algunos aspectos de esta instalación.

El PWS crea un directorio que sirve come directorio raiz para la localizaci6n de los archives utilizados en las paginas Web. Deniro del PWS se dan de alta los directories que van a contener las diferentes paginas existentes junta con un alias que las identifique, en nuestro caso se dio de alta la página como TESIS, esto es importante ya que el PWS crea directorios adicionales con información que utiliza para el control del acceso a las paginas.

#### 6.2 Desarrollo del programa.

Una vez con el servidor activo se continuó con el desarrollo del sistema, para esto se marcaron dos puntos basicos: el acceso a la base de dates *y* el despliegue de la información. Para el despliegue de la información se consideró un programa en Java que fuera alimentado de la información extraída de la base de datos.

Se cre6 la base de dates considerando dos campos Imagen *y* Texto, las cuales almacenaran las trayectorias de las archives de que contienen la imagen *y* el texto de la parte del tema a tratar. La información de cada tema del capítulo se almacenará en tablas independientes. Una vez creada la base de dates se da de alta para su acceso en la lista de Fuentes de Datos de Usuario dentro del panel de control de Windows. Al dar de alta la base de dates se le dara un alias con el cual se le reconocera en el sistema.

Para acceder a la base de datos se utilizaron páginas activas o ASP (Active Server Pages) las cuales perrniten manejar de manera dinamica inforrnaci6n *y* desplegarla en paginas Web, ademas de que se puede escoger si el proceso a realizar corra en el servidor o en el cliente para optimizar los recursos. Este tipo de programación se utiliza actualmente para dar servicios en linea, p.e. MacAfee.com para dar servicio de vacunas *y* diferentes utilerias por Internet.

Para el acceso a la base de dates se utiliza la tecnologia ADO (ActiveX Data Object), la cual cuenta con diferentes objetos para trabajar con bases de dates. En este case contamos con una serie de objetos que nos perrniten realizar diversas operaciones, de entre ellos nos ocuparemos particularmente de los siguientes:

- El objeto Connect que permite la conexión a la base de datos utilizando el alias registrado en el administrador de OOBC's.
- El objeto Command que permite manipular la información de la base de datos por medic de sentencias SOL
- El objeto RecordSet que almacenará la información seleccionada de la base de datos

El funcionamiento basico de este esquema es el siguiente: se crea un objeto Connect *y*  se asigna a nuestra base de datos. Una vez hecho lo anterior, por medio del objeto Command se abre la BO *y* utilizando sentencias SOL (select) extraemos los registros.

Los nombres de los archives a desplegar se encuentran en el objeto RecordSet, *y* se hace referencia a ellos con el nombre del campo donde se encuentran almacenados. Una vez extraidos se envian come parametros tanto a un applet de Java (texto) come a una etiqueta en HTML (imagen) para su despliegue come se observa en el diagrama 5.

Por medic de instrucciones en HTML *y* en Visual Basic Script se actualize el apuntador del RecordSet *y* se mantiene el control del avance o retroceso de las imagenes *y* textos a desplegar.

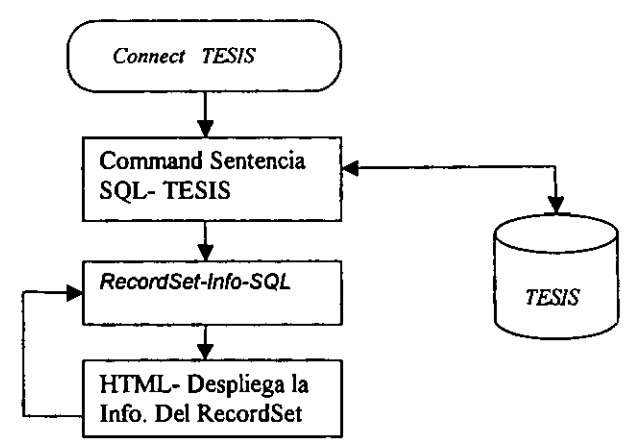

Oiagrama 5 Oiagrama de conexi6n de la BO.

# 6.3 Selecci6n del tema.

En virtud de que era necesario mantener visible el control del tema a desplegar, por si el usuario deseaba seleccionar otro tema para estudiar, se decidi6 dividir la pantalla por medic de marcos o frames, para mantener en un espacio el temario del curse, y en otro el despliegue de las imagenes *y* textos de cada tema seleccionado en la otra ventana. Esta división se observa en la figura 12.

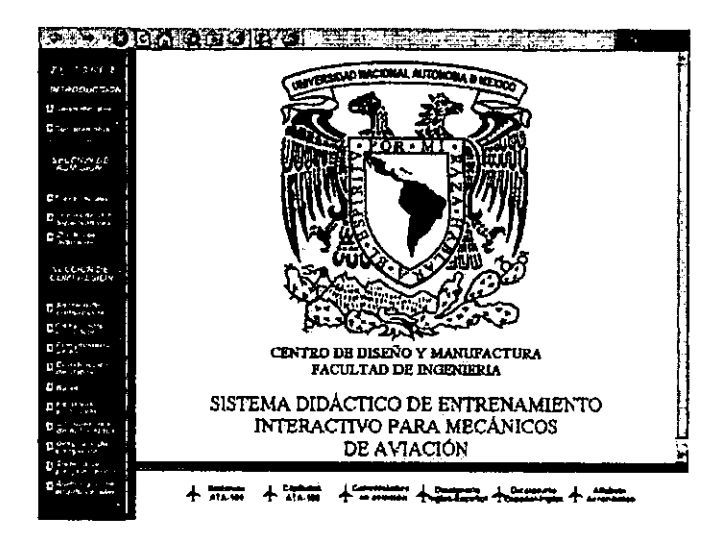

Fig. 12 Division de la pantalla en marcos o frames.

#### 6.4 Procedimiento del despliegue en java.

#### 6.4.1 Despliegue del texto.

Del módulo de control se envía al programa en java la ruta del archivo a desplegar. El archive esta en formate ascii. Deniro del programa se verifica la existencia del archive, si todo es correcto el archivo se abre. Por otra parte se abre una ventana para despliegue de texto, donde se empieza a desplegar la información leída previamente del archive, hasta encontrar un caracter fin de linea donde se le agrega el caracter de CR (Carriage Return) para iniciar un nuevo renglon puesto que las instrucciones de Java no lo hacen.

#### 6.4.2 Despliegue de las imagenes.

El despliegue de las imagenes se intento realizar en paralelo con el despliegue del texto, pero se presentaron diferentes problemas en la implementacion de Java, qua se detallan posteriorrnente, en vista de lo anterior se decidio realizar el despliegue de las imagenes por medio de instrucciones HTML.

Esto nos perrniti6 aprovechar las facilidades del metodo de despliegue al ajustar las imágenes al tamaño requerido de manera así como el manejo de diferentes formatos (bmp, jpeg, git, git animados, avi, etc.)sin necesidad de incrementar o cambiar el c6digo *y* sin sobrecargar al cliente o en este case al servidor. Ademas las instrucciones HTML nos permitieron hacer una liga de la imagen *y* desplegarla por complete en una pantalla aparte para una mejor visualizaci6n come se muestra en la figura 13.

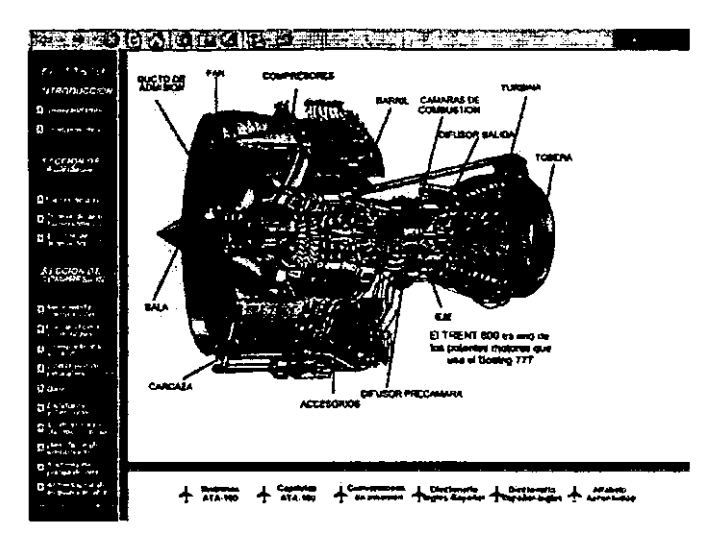

Fig. 13 Despliegue de la imagen.

# **6.5 Programas adicionales.**

# **6.5.1 Diccionario aeronautico ingles-espaiiol.**

Esta utileria tiene como finalidad el brindar un apoyo al alumno en cuanto a la traducci6n de alguna palabra. lntemamente opera de manera similar a la busqueda de imágenes. Al seleccionar la opción se despliega una pantalla donde se presenta un espacio para que el usuario capture la palabra en espanol que desea conocer, y se busca en una base de datos que contiene su palabra equivalente en Inglés, al encontrarse ésta, se hace el despliegue del resultado (figuras 14 y 15).

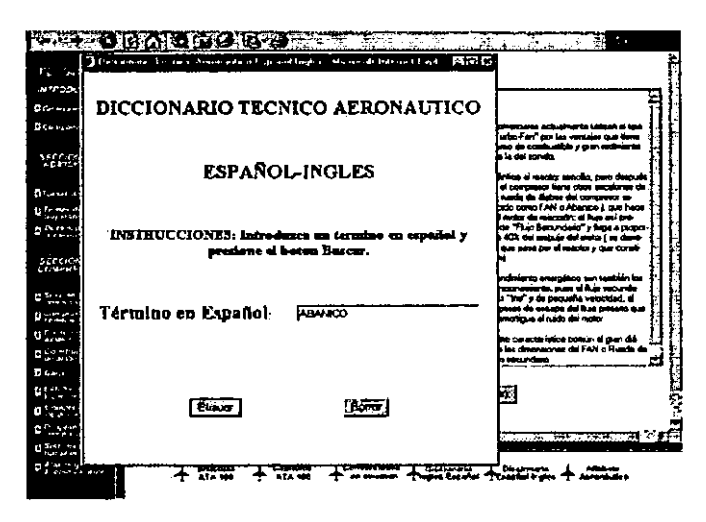

Fig. 14 Pantalla de captura del diccionario técnico.

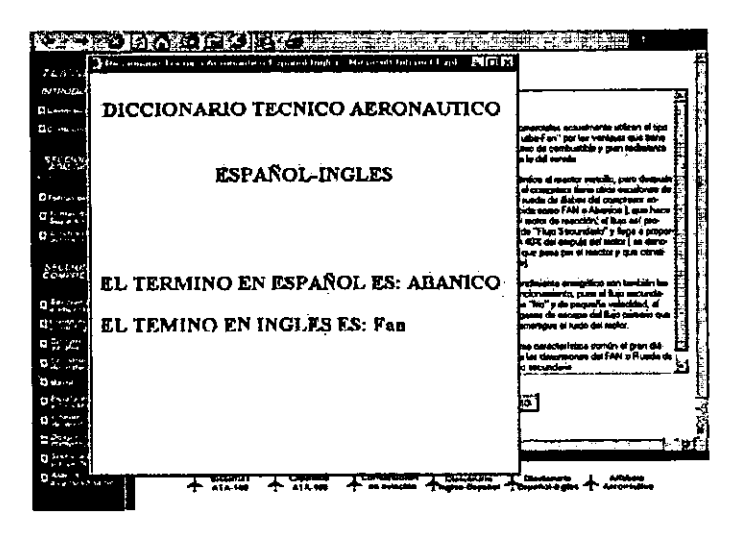

Fig. 15 Pantalla de resultado del diccionario técnico español-inglés.

Por otra parte existe una opción Inglés-Español, esta opción opera de manera similar a la version Espanol-Ingles *y* para su funcionamiento ocupa la misma base de datos.

# **6.5.2 Catalogo ATA-100.**

**El** catalogo ATA-100 describe las parte que componen a una aeronave par media de capítulos o sistemas. Para la consulta de los capítulos se escogen número comprendidos entre el 1 y el 100 para obtener con ello el sistema que corresponde al capitulo solicitado , por ejemplo el sistema que corresponds al capitulo 80 (figuras 16 *y*  17) es:

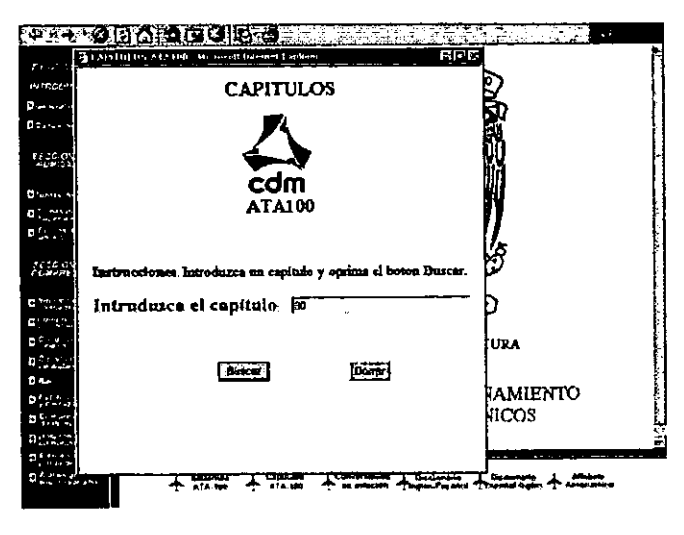

Fig. 16 Selecci6n de un capitulo del ATA-100.

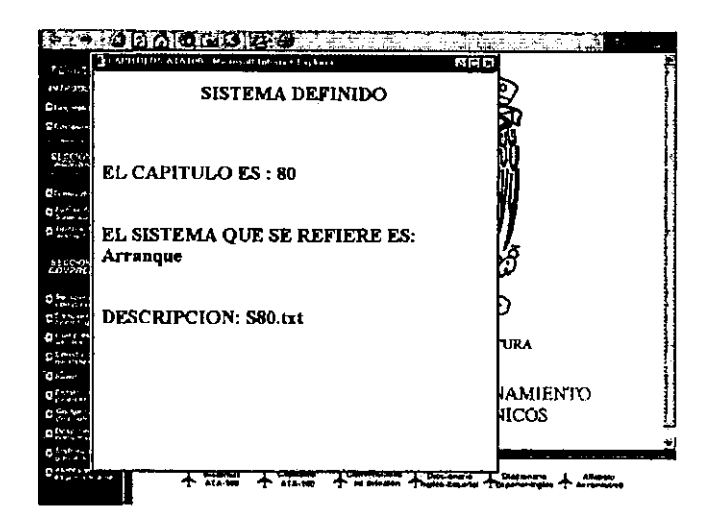

Fig. 17 Resultado de la busqueda de capitulos del ATA-100.

La operacion de esta opcion asi coma de la opcion inversa en la cual a partir del nombre del Capítulo se obtiene su número correspondiente, está basada en la búsqueda en una Base de Datos desarrollada para la obtención de Textos e Imágenes.

# **6.5.3 Conversi6n de unidades.**

Esta opción permite al usuario realizar la conversión entre los diferentes sistemas de unidades mas usados en aviacion. Al seleccionarlo se despliega una ventana donde se introduce un valor numerico que se desea convertir. Posteriormente se elige la unidad de medida correspondiente y en un recuadro adjunto se despliega el resultado de la conversión (figura 18).

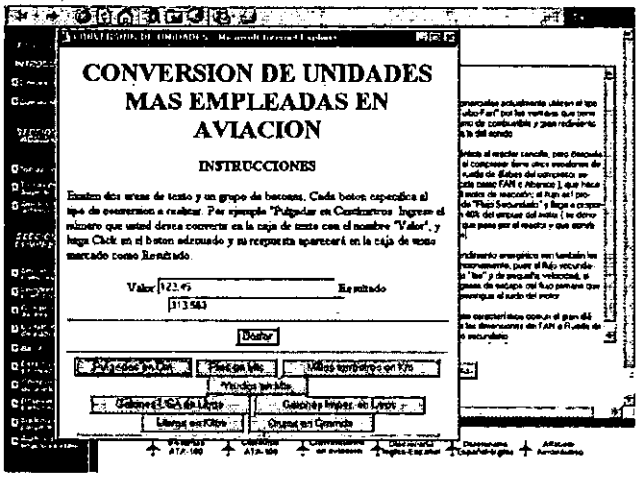

Fig. 18 Programa de conversión de unidades.

#### **6.5.4 Alfabeto aeronautico.**

La opción del Alfabeto Aeronáutico permite al usuario conocer dicho alfabeto capturando la letra de la cual desea conocer el termino asociado. lntemamente el funcionamiento es similar al del opción de búsqueda de los Capítulos del ATA-100. Las figuras 19 y 20 muestran la captura y resultado.

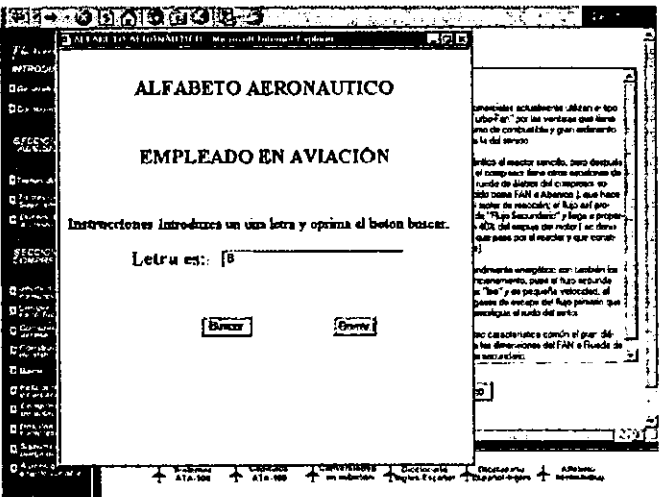

Fig. 19 Captura de letra del alfabeto.

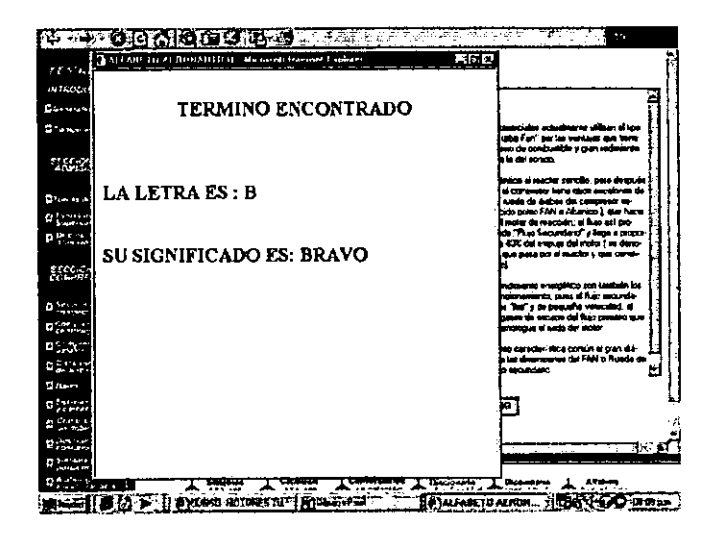

Fig. 20 Pantalla de despliegue del alfabeto aeronáutico.

# CAPÍTULO 7 PRUEBAS OPERATIVAS DEL SISTEMA

Despues de concluidas las etapas de diseiio *y* desarrollo, se procedieron a instalar el programa dentro de un directorio local en el servidor. Una vez realizada la operaci6n, se comenzó la fase de prueba operativa.

Esta fase tiene por objeto verificar el comportamiento y los problemas que surjan entre los elementos que soportan e integran el sistema y que seran ubicados en cuanto se realicen las peticiones por parte de la maquina cliente al servidor. Para esto, se consideraron los siguientes puntos que comprobaran que el sistema opera eficientemente:

- )> Pruebas de comunicaci6n entre cliente *y* servidor.
- l> Pruebas de conexi6n con un gestor de base de dates.
- l> Pruebas de los lenguajes de pregramaci6n.
- l> Prueba de les Navegadores.
- l> Pruebas de presentaci6n de la inferrnaci6n.
- l> Pruebas de les tiempos de accese a la infermaci6n.

#### 7.1 Pruebas de comunicaci6n entre cliente *y* servidor.

Para poder establecer la comunicación entre las computadoras y verificar su desempeño. fue necesaria la instalación de varios programas que nos permitirían el intercambio de información entre los equipos. Para tal propósito, se hicieron las instalaciones *y* pruebas operativas de cada uno de ellos, para obtener la mejor configuraci6n *y* operaci6n. Para que la red sea operativa se realizaren las siguientes pruebas:

- Cenfiguraci6n *y* conexi6n de la red.
- lnstalaci6n del servider Web.
- Extensiones de servider.

#### 7.1.1 Configuraci6n *y* conexi6n de la red.

Antes de realizar la instalaci6n *y* petici6n del programa al servidor, fue necesario el realizar la configuraci6n de la red tanto para los equipos Clientes come para el Servidor.

En esta configuraci6n se estableci6 el Cliente para redes de la firrna Microsoft el cual enumera los clientes en la red, además que validará el inicio de la sección para que pueda ser utilizada la red. Esto nos perrnite conocer el nombre del servidor *y* su dominio evitando el envío de mensajes de fallo en la conexión y comunicación con el servidor.

Los adaptadores y sus programas que se encargaron de conectar físicamente la red, también fueron configurados para cada uno de los equipos, en esta parte se establecieron las direcciones IP, máscara de subred y el reconocimiento del nombre del Host.

Durante el procedimiento de la configuración de la red, no se encontró ningún inconveniente; las tarjetas, el protocolo, las direcciones, etc. fueron reconocidas sin ningun contratiempo, con lo que, se procedi6 a realizar la instalaci6n del Servidor.

# 7.1.2 lnstalaci6n del servidor web.

Esta parte de la instalaci6n se realiz6 automaticamente a partir del disco que contiene al Personal Web Server y que fue seleccionado como el servidor para la realización de las pruebas del sistema.

Durante la instalaci6n se observ6 la creaci6n de un icono del Personal Web Server en la parte inferior derecha de la barra de !areas de Windows *y* que al ser activada, aparecera un cuadro del administrador de Web personal que es mostrado en la figura 21.

| 昵                                     | $\frac{1}{2}$                                       | P               |                                            |                                   |                                                                        |                                                                                                    |             |              |     |                     |
|---------------------------------------|-----------------------------------------------------|-----------------|--------------------------------------------|-----------------------------------|------------------------------------------------------------------------|----------------------------------------------------------------------------------------------------|-------------|--------------|-----|---------------------|
| 1400                                  | $\frac{L_{\rm B} \sim 1.2 L_{\rm L}}{1.1 \ \rm{g}}$ | <b>Fuses</b>    |                                            |                                   |                                                                        |                                                                                                    |             |              |     |                     |
| n.<br>搏                               |                                                     | Barbindan No. Y | Channels for an will present               |                                   |                                                                        |                                                                                                    |             |              | 医反抗 |                     |
| For success                           | ы                                                   |                 | Principal                                  |                                   |                                                                        |                                                                                                    |             |              |     |                     |
| Ō.                                    |                                                     | ë.,<br>Nikai    | تعفيظ<br>- 4                               |                                   |                                                                        |                                                                                                    |             |              |     |                     |
| <b>Freeholder</b><br>74411            | ъn.                                                 | t i             | $-1000$                                    |                                   | Publication on which actionist the prigits provided with classroots    |                                                                                                    |             |              |     |                     |
|                                       |                                                     | €               | 精神学                                        |                                   |                                                                        |                                                                                                    |             |              |     |                     |
| intro e<br>Color                      | $1 -$<br>Pr                                         | Print           |                                            |                                   | hiçbelê berel ele . <u>Chiminal herdîma</u> lî<br>فسنعتب انطقت فعفانية |                                                                                                    |             |              |     |                     |
| ٩                                     |                                                     |                 |                                            |                                   |                                                                        |                                                                                                    |             |              |     |                     |
| $i$ -percent $\mathcal{L}$<br>1201-00 | и                                                   | نسان            |                                            |                                   |                                                                        | Missius ar da                                                                                                    |             |              |     |                     |
| 欲                                     |                                                     |                 | <b>MILLER</b>                              | menna batha a                     |                                                                        |                                                                                                    |             |              |     |                     |
| Fers.                                 | œ<br>ويدرو                                          |                 | تتواطئ<br><u>e a na museu</u>              |                                   |                                                                        |                                                                                                    |             |              |     |                     |
| in.                                   |                                                     |                 | : Salva er<br>‡‡ in                        |                                   |                                                                        |                                                                                                    |             |              |     |                     |
| London Britain                        |                                                     |                 | <b><i>Contractor Services</i></b>          | <b>The Contract Contract</b><br>÷ | <b>ALC: USA</b>                                                        | time i<br>Т.<br>and the complete of the complete state of the complete state of the complete state of the complete state of the |             | 39. E<br>≕   |     |                     |
|                                       |                                                     |                 |                                            |                                   |                                                                        |                                                                                                    |             |              |     |                     |
| <b>Note: The Administration</b>       |                                                     |                 | Achievanchi da Wick persent<br>Pitti tirri | and the same for                  | معجمه<br>----                                                          | 4444474444444444<br>т.                                                                                                    | $-$ and $-$ | it has the " |     | <b>KE ATT-MITTE</b> |

Fig. 21 El administrador del PWS muestra el directorio local como el http.

En estas propiedades se prob6 que el Servidor reconociera las direcciones de Internet, el URL, el protocolo HTIP *y* el nombre def Servidor; ademas se cre6 un directorio local donde se ubicara *y* recuperara los programas que seran pedidos por los exploradores Clientes al Servidor.

# 7.1.3 Extensiones de servidor.

Las extensiones del servidor (FrontPage Server Extensions) que son un conjunto de programas y secuencias de comando, son otros componentes def servidor que fueron sometido a prueba. Estas extensiones se encargaran de reconocer el nombre def directorio local y de configurer otros elementos necesarios para el servidor.

Durante la instalación automática y prueba de dichas extensiones, tampoco se presentó problema alguno ya que se reconocieron todos los elementos que intervienen en el servidor, por lo que, teniendo el protocolo, el servidor de Web y las extensiones se realizó la prueba de comunicación entre los equipos clientes y el servidor.

Dicha prueba de comunicación se hicieron empleando un Navegador instalado en los equipos Clientes, que por medio de una dirección URL se pudo establecer comunicacien con el servidor y consultar el contenido de un directorio local.

#### **7.2 Pruebas de conexión con un gestor de base de datos.**

Después del funcionamiento del servidor y de las máquinas clientes, se buscó la forma de establecer las conexiones y mantenimiento de la información contenida en un gestor de base de datos que sera requerida por el programa.

#### **7.2.1 Conexi6n de la base de datos.**

El primer punto fue la conexión a una base de datos por medio de la "Conectividad" Abierta de Bases de Datos" (ODBC). Esta Conectividad para su activación, pide una fuente de datos (tablas) y un controlador (drive) el cual para nuestro sistema prototipo fue Microsoft Access. El administrador de datos ODBC se ve en la figura 22.

|                                            | <b>UDBE thata Search Administrator</b>                                                                                                    | 31×6 |
|--------------------------------------------|----------------------------------------------------------------------------------------------------|------|
| æDSN                                       | Fix DSN   Direct   Tracing   Co<br><b>ни Рим болень</b> — на                                                                                                    |      |
| Nafe<br>alahd<br>Direioraco<br><b>SMR1</b> | Microsoft Access Direct Predict<br><b>Microme Agress Duver ("antis)</b><br>Mattered August Dave Pinsky                                                                                                    |      |
|                                            | توافق با<br><b>CONTRACTOR</b><br>An GDEC System data touris stores whereas an about how touch want to<br>redoced date playeday. A Sydem date move is visite to all cards<br>marina, indonén RT minice d<br><b>CES</b> |      |
|                                            |                                                                                                    |      |

Fig. 22 Administrador de datos ODBC.

Una vez preparada la conexión, se realizó por medio de un programa sencillo (aplicación en Java) las peticiones de la información al servidor y el que nos confirmaria que el programa accediera a los datos en forma aceptable. Esta petici6n de tambien result6 satisfactoria, al desplegarse en la pantalla el contenido de una base de datos diseñada para la prueba.

#### 7.2.2 Mantenimiento de la base de datos.

Las modificaciones hechas en las tablas dentro de la base de datos (Microsoft Access) para aumentar o disminuir los datos no tuvo ningun contratiempo. ya que cualquier cambio fue detectado de forma inmediata.

#### 7.3 Pruebas de los lenguajes de programación.

Para la creación del sistema de entrenamiento prototipo fue en primer lugar seleccionado el lenguaje Java como el más apto para los propósitos de diseño debido a que dicho lenguaje, ofrece dos tipos de programas independientes los cuales son:

- Las Aplicaciones.
- Los Applets.

Las aplicaciones en Java, son programas que operan independiente de un Navegador *y* puede ejecutarse como cualquier otro programa compilado. El inconveniente que tienen estas aplicaciones es que estan limitadas en cuanto a su presentaci6n *y* su interacción con medios gráficos, por lo que, se descarto como elección para el desarrollo del sistema prototipo.

En el caso de los applets, estos son programas que se ejecuta dentro de un Navegador y que actualmente son empleados tanto en redes de área local como en Internet. En vista de que el applet se ejecuta dentro de un Navegador, se tiene la ventaja de contar con una ventana de presentación y la habilidad de responder a los eventos de la interfaz del Navegador.

Las dos ventajas principales que ofrece tambien Java son: las de ser un verdadero lenguaje de desarrollo independiente de la plataforma *y* contar con un alto nivel de seguridad. En teoria, Java se ejecuta de la misma forma en todas las plataformas, debido a su diseiio de implementaci6n neutral. Es decir, que las aplicaciones *y* los applets se comportan igual en cualquier plataforma, por lo que se evita el preocuparse por las diferencias entre las maquinas de los usuarios finales. Estas ventajas nos motiv6 a seleccionar al applet de Java como plataforma de desarrollo principal del sistema.

Ya que se eligi6 a Java come el lenguaje para el desarrollo del sistema, se desarroll6 un applet con instrucciones que permitirian acceder a una base de datos *y* poner esta informaci6n dentro de un Navegador.

El programa para la prueba de la conexión con la base de datos fue creado para su prueba inicial como una aplicación Java con lo que, la conexión con la base fue realizada en forma conveniente. Pero al pasar el programa como un Applet se encontr6 que no se podía establecer conexión con los datos, por lo que, se trató de determinar el problema que evitaba la conexión con el gestor de la base de datos.

#### 7.3.1 Error en el acceso de inforrnaci6n en el applet.

Durante ésta primera prueba operativa del applet en donde se establecería la conexión con la base de datos y los datos extraídos fueran mostrados dentro de una interfaz gráfica propia de los applets, se encontró que el programa no logró acceder ni presentar la información dentro del Navegador y sólo se mostraba un mensaje de error de seguridad enviado par la clase Security Manager.

Este error (SecurityException) señalado por Java, evitó que se realizará la conexión a la base de datos y desplegará la információn en la pantalla. Dicho error se debe a que el applet Java se ejecuta dentro de un programs llamado Java Virtual Machine.

Este programa restringe los recursos del sistema a los que puede acceder el applet, a los que se llama en el lenguaje de programación Java como "caja de arena" (sand box), que en este caso es el Navegador del cliente. Mientras el applet permanezca dentro de la caja de arena ó Navegador, no puede ocasionar efectos dañinos. Esto se debe a que la caja está diseñada dentro del mismo lenguaje.

Esto significa que, por mucho que intenten, los programadores nunca podrán lograr que el applet acceda a recursos fuera del Navegador, por lo que, los applets con esta seguridad no transportaran virus ni podrán acceder a una fuente de datos externa, como un método de protección a la información.

La compañía Sun Microsystem creadora de Java, esta buscando formas de permitir el acceso de datos dentro del Navegador, sin exponer la seguridad que brinda el lenguaje al hacer empleo de otras herramientas de apoyo a Java. Estas herramientas hasta el momento, no se encuentran disponibles en las últimas versiones del lenguaje para el desarrollo de applets.

#### 7.3.2 Solucl6n al acceso de inforrnaci6n en el applet.

Debido a que los applets no pueden acceder a información externa por razones de seguridad, se necesitó buscar otros lenguajes que nos permitieran la conexión y acceso a la base de datos y el control de la información dentro de la presentación.

El lenguaje que nos brindó tanto la conexión como la presentación de la información en forma correcta fue VBScript, que en combinación con HTML y Páginas Activas de Servidor nos facilitarían el intercambio de datos y él envió de éstos al Navegador. Una<br>vez desarrollado, el nuevo programa, se paso a comprobar que accediera vez desarrollado el nuevo programa, se paso a correctamente a la información y la mostrará en la interfaz del explorador.

El programs al ser instalado y requerido par el Navegador se comport6 de acuerdo a lo esperado y no mostró conflicto con el servidor ni con la conexión a la base de datos. Una ventaja que presentó el programa es que evitó importar paquetes o bibliotecas propias de otros lenguajes.

# **7.4 Prueba de los navegadores.**

Los Navegadores comerciales utilizados actualmente son el Microsoft Explorer *y* el Netscape Navigator, los que fueron evaluados para observar su actuacion al hacer la peticion del sistema al servidor *y* presentar dicha informacion en la interfaz grafica en la máquina cliente.

## **7.4.1 Error durante la prueba del sistema en el navegador Netscape.**

Al llevar a cabo la prueba de funcionalidad del programa en el Navegador Netscape se encontró que al realizar la petición y despliegue en pantalla del sistema, éste presentó la región derecha que comprende el área de texto recortada, además de que el Navegador impedia que se desplegaran los botones de control del programa debido a qua no cuenta con un interprete para VBScript (figura 23).

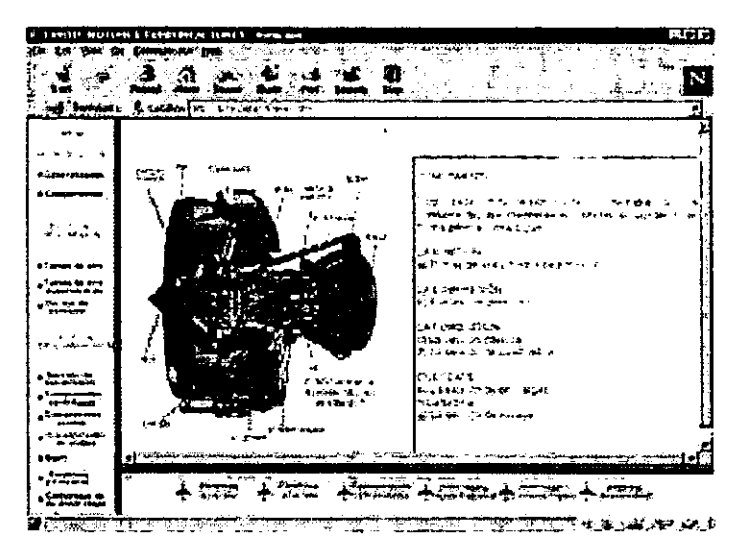

Fig. 23 Error en el despliegue del panel de texto *y* controles de la informacion.

#### **7.4.2 Soluci6n a los problemas encontrados el navegador Netscape.**

Se busco solución a la presentación propia del Navegador por medio de un Navegador mas actual *y* del menu de herramientas, pero se encontr6 que las funciones tanto para el lenguaje VBScript, tamaño de la pantalla y de textos no estaban disponibles en el Netscape.

La falta de los controles de la información se debió a que Netscape no es compatible con el lenguaje VBScript, por lo que, solo puede presenter la parte correspondiente al applet de Java y la imagen eliminando los controles de avance de la informaci6n.

Ya que Netscape mostr6 problemas en el despliegue se realiz6 una prueba del programa utilizando el Navegador Microsoft Explorer. Este Navegador no presento problema alguno al momento de realizar la petición del sistema y su presentación.

Ademas el navegador permite modificar su interfaz grafica, con lo que, el despliegue de los datos y su tamafio fue satisfactorio. Por estas rezones se eligi6 a Microsoft Explorer como el mejor para la presentaci6n de la informaci6n ya que cuenta con interpretes de los lenguajes Java, JScript y VBScript.

Después de realizada la prueba de operación y eliminando los problemas que emergieron durante ésta fase, se continuó con la prueba de presentación dentro del Navegador.

#### 7.5 Pruebas de presentación de la información.

Para efectos de presentación de la información contenida en la base de datos, se seleccionó un applet Java que sólo se encargará de cargar y presentar las imágenes y textos dentro de la pantalla, la parte que controla el avance y retroceso de la información será realizado por un programa Script.

#### 7.5.1 Error en el applet de presentaci6n.

Al realizar las prueba para el applet de presentación, se detectó un conflicto al desplegar la parte correspondiente a la imagen. El problema fue la presentaci6n de una imagen recortada por la mitad en el panel. Esto se debi6 a que el applet realiza ajustes de tamaf\o de la imagen para adecuarla al espacio asignado en el panel, por lo qua, esta operaci6n llega a cortar la imagen en un momenta dado, ademas de que se incrementaron los tiempos de carga de la imagen considerablemente.

# 7.5.2 Soluci6n al applet de presentaci6n.

La corrección a esto fue la eliminación de la instrucción que realizaba los ajustes en la imagen en el applet y s61o se conserv6 la parte correspondiente al panel de texto, con lo que, se solucionó el problema. Por este motivo, el único programa de Java que se incluy6 dentro del sistema fue el correspondiente al panel de texto. Esta programa se encarga de almacenar la lectura del texto en un Buffer y mandarlo desplegar dentro de un area de texto que contiene barras de desplazamiento (Scrollbar) para la lectura del mismo.

La eliminaci6n de la instrucci6n para la imagen nos permiti6 el incluir otro tipo de instrucciones (HTML) que nos brind6 la posibilidad de incluir una imagen pequefia que posteriormente fuera ampliada al colocar el Mousey hacer clic sobre ella. Tambien se pudo incluir formato de video en la presentaci6n, por lo que, el programa pude hacer uso de imágenes estáticas, dinámicas y videos en forma simultanea.

#### 7.6 Pruebas en los tiempos de acceso a la informaci6n para Intranet e Internet.

Otro punto ha evaluar fueron los tiempos que le llevaba a la maquina Cliente acceder, recuperar y procesar la informaci6n contenida en el Servidor. Los tiempos observados de respuesta para un conjunto de 10 estaciones con carga de imagen, video y texto fueron realizados tanto para una red Intranet como en Internet.

#### 7.6.1 Tiempos de carga de la información en una Intranet.

Los tiempos de respuesta observados para las peticiones simultaneas hechas por los equipos clientes se realizaron satisfactoriamente dentro de la Intranet. La sobrecarga de trabajo del servidor no reportó problema ya que los tiempos tanto para la primera carga come para las subsecuentes fueron aceptables. Los tiempos para carga de textos, video, imagenes *y* sonido se observan en la tabla 1.

#### 7.6.2 Tiempos de carga de la informaci6n en Internet.

El acceso *y* petici6n al servidor que contiene el sistema se realize por medic de la direcci6n http://www.132.248.139.227/Tesis/Preses1.htm, la cual permiti6 el acceder a la pagina inicial de presentación que contiene los temas del curso.

Los tiempos para la carga inicial de imagenes, texto *y* animaciones en Internet, se vieron incrementados a comparaci6n de los realizados por medic de una Intranet. Para el avance en la información por medio de los botones de control no se presentaron problemas con los tiempos de despliegue de textos, imagenes *y* animaciones, con lo que los avances al inicio o final de la información se llevó a cabo satisfactoriamente.

La unica desventaja qua se present6 fue la concerniente al video *y* sonido. Para un video en formate Avi de 5 Mb se obtuvieron tiempos comprendidos entre los 10 a 20 minutes para su despiiegue en pantalla. El uso de sonido con formate Wav tambien increment6 su tiempo de carga en comparaci6n con el obtenido en una red interna. Estes tiempos son mostrados en la siguiente tabla.

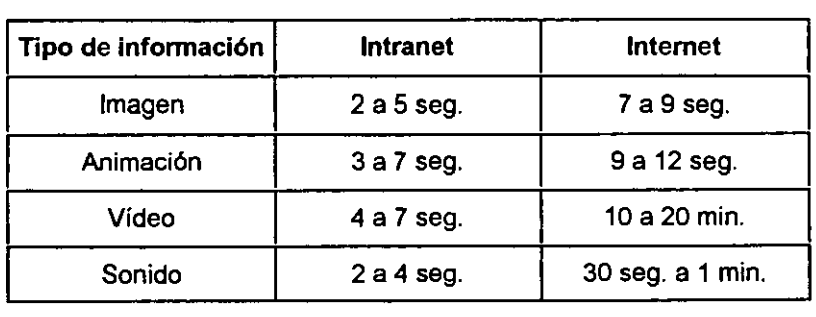

Tabla 1. Tiempo de carga de la información.

Durante esta parte se pudo determinar que el sistema de enseñanza cuenta con la capacidad tanto de operar dentro de una red interna come ponerlo a disposici6n en Internet, dando con esto, una nueva forma de presentaci6n y manejo de la informaci6n dentro del medic.

# CAPÍTULO 8 PRUEBA DEL SISTEMA CON SUJETOS

El prop6sito de la prueba, es determinar la facilidad de uso y comparar el grado de aprendizaje alcanzado por los alumnos que emplearon el sistema con aquellos que continuaron con los metodos tradicionales de enserianza. Para esta prueba se necesit6 la colaboración de los 28 alumnos del 5to. semestre de la carrera de Mecánico de Aviación (14 usando CBT y el resto utilizando el método tradicional) y del apoyo de un instructor para la Impartición de las clases.

Para observar el grade de desemperio se puso a prueba el sistema por un periodo de una semana, en la cual, dos dias se desarrollarian dentro de las instalaciones de la Secci6n de C6mputo del Centro de Diserio Mecanico (COM) y los dias restantes se realizarían dentro de las instalaciones de la escuela aeronáutica. Durante este tiempo se cubririan los temas propuestos para apreciar el grade de avance usando la computadora, con aquellos que emplearon el metodo tradicional. Para deterrninar el nivel del sistema se necesitó aplicar dos evaluaciones:

- Evaluaci6n del diserio y uso del sistema.
- Evaluaci6n del aprendizaje de los usuarios empleando los metodos de enserianza.

#### 8.1 Evaluación del diseño y uso del sistema.

Pensando en que los usuarios no cuentan con conocimientos profundos en materia de cómputo, se propuso diseñar un programa que tuviera una interfaz gráfica agradable, sencilla y didáctica en su contenido. Para evaluar si el diseño logra cumplir con norrnas de creaci6n para materiales didacticos por computadora y deterrninar el grado de aceptaci6n alcanzado se necesit6 realizar las siguientes pruebas:

- Facilidad de uso de las interfaces.
- Diseño didáctico del sistema.
- Evaluaci6n del contenido de los temas.

Para ésta evaluación se realizó un cuestionario donde los usuarios seleccionarían un conjunto de opciones donde se mostrara la opini6n sobre la presentaci6n de la inforrnaci6n y su manejo. Dicho cuestionario consta de 10 preguntas y se encuentra localizado en el apendice A.

#### 8.1.1 Facilidad de uso de las Interfaces.

Como el usuario tendra que interactuar con dos interfaces, fue necesario evaluar tanto la del Navegador como la del sistema de enserianza. Estas pruebas mostrarian que tan fácil o complicada fue la operación de cada una de ellas.

#### **8.1.1.1** Navegador.

El primer punto fue el analizar qua tan rapido aprenderian los usuarios a realizar la petici6n del sistema al Servidor. Para esta prueba, se les explic6 brevemente como deberían introducir la dirección del sistema en el Navegador y acceder al sistema. Concluida la explicaci6n, se dej6 que los usuarios realizaran el procedimiento solos.

Con respecto a la interacción de los usuarios con las opciones de la barra de herramientas del Navegador se observó que éstos aprendieron como interactuar con cada uno de las herramientas. Para realizar los cambios el usuario comprendi6 como sacar ventaja de los tamaños de fuentes y eliminación de barras de herramientas para perrnitirle un mayor campo de presentaci6n del sistema.

De la pregunta 1 del cuestionario que corresponde al uso del Navegador se obtuvo los siguientes resultados: el 43% opinaron que fue muy facil su uso, el 29% lo consideraron facil, un 14% opinaron ser regular y el 14% restante complicado.

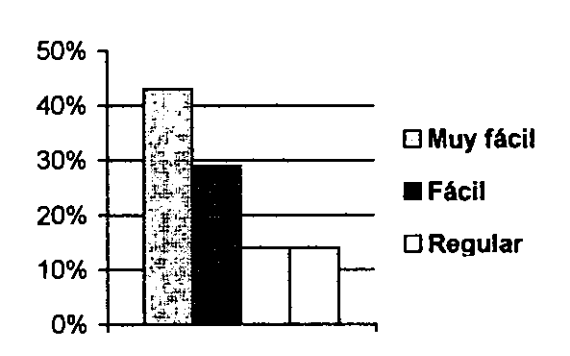

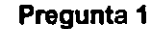

Grafica 1 Respuestas sobre el uso del Navegador.

#### 8.1.1.2 Diseño de la presentación del sistema.

Para el diseño y presentación de la interfaz del sistema se consideró dividir a ésta en tres frames, los cuáles, cumplen con una función especifica y los que permanecerán en la misma posición durante toda la presentación. Esto favoreció que el alumno ubicará los elementos disponibles rapidamente y los usara adecuadamente.

Para el frame correspondiente al despliegue de la información principal, los usuarios opinaron sobre la ventaja de emplear los botones de navegaci6n para avanzar o retroceder por los datos y la posibilidad de ampliar la imagen con el uso del Mouse. Además dentro de dicho frame, se colocó un contador que le indicaba al usuario su avance en el tema elegido.

Para la pregunta 2 sobre el control de la información y sus herramientas los usuarios opinaron que: 50 % fue muy facil, el 43% que era facil, el 7% consider6 a este regular.

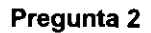

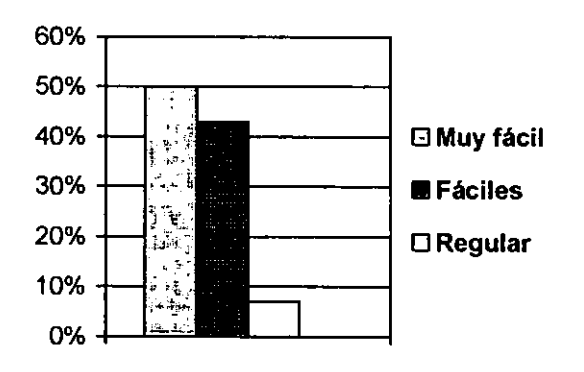

Gráfica 2 Respuestas sobre el control de la información.

Con la opción del menú a un lado del frame de presentación, en alumno contó con la posibilidad de pasar de un tema a otro sin tener que ir constantemente a una página de inicio, permitiendo con esto, repasar temas previos sin perder su ubicaci6n dentro del tema en ese momento.

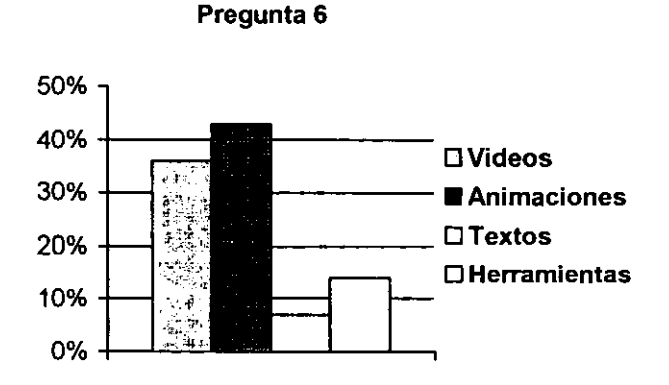

Gráfica 3 Respuestas con respecto a los elementos gráficos.

Con relación a los elementos de vídeo, animaciones, textos y herramientas que más le agradarian al usuario para el sistema, los usuarios contestaron la pregunta 6 con: 36% de videos, el 43% con animaciones, el 7% textos y el 14% restante por herramientas.

Por último con relación a la utilización de ventanas sobrepuestas para las herramientas de apoyo (diccionarios, ATA-100, etc.), tampoco causaron problema en su uso, debido a que podian ser cerradas o reducidas de acuerdo a las necesidades del usuario.

#### 8.1.2 Diseno didactico del sistema.

En esta etapa se trat6 de evaluar por media de un cuestionario el impacto que caus6 el diseño de la presentación en el usuario. La presentación trató de seguir en lo más posible normas pedag6gicas establecidas para documentos o materiales didacticos, que fueron explicadas anteriormente.

La interfaz gráfica del sistema fue asimilada en su operación y le permitió al usuario relacionar la información del texto con las imágenes. Esta diseño de la interfaz fue constante en toda la presentación, evitando distraer al usuario al tener que familiarizarse de nuevo con otra presentación.

La colocaci6n de los frames *y* su contenido guardaron tanto su dimension coma su aspecto en todos los temas. Los textos e imágenes fueron incluidos dentro de un fondo neutral (blanco) el cuál facilitó la lectura como la presentación de las imágenes, además de que, la elección de este fondo evitó la fatiga ocular.

El mantener presente a los frames (menú y herramientas) a lo largo del sistema evitaron que el alumno tuviera que moverse de una página a otra, esto permitió acceder a varias herramientas sin perder su ubicaci6n en el tema elegido. Otro punto que aseguraba mantener informado al usuario sabre el tema estudiado, fue el de incluir en el frame de presentaci6n el titulo del tema y un contador.

Para la pregunta 4 sobre el diseño de la presentación del curso se obtuvo lo siguiente: El 57% opinaron que fue muy agradable, el 22 % Agradable, el 7% lo consideraron desagradable *y* el 14% no lo consideraron importante.

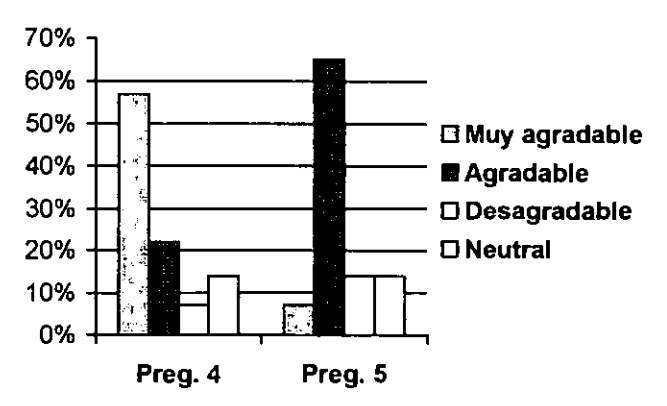

Preguntas 4 y 5

Gráfica 4 Respuestas sobre el diseño de la presentación y ubicación de la información.

Para la parte de textos y de imágenes se eligieron aquellos que pudieran ser fácilmente interpretados por los usuarios, además que se buscó usar colores en las imágenes y en los textos más representativos.

Para evaluar la ubicación de las imágenes y textos en el curso se eligió la pregunta 5 donde se obtuvo: el 7% fue muy agradable, el 65% lo consideraron agradable, el 14% fue desagradable y el 14% restante no les interes6.

Estos puntos nos permitió verificar que el usuario consideró agradable la presentación del programa y el contenido de la información, motivando con esto, que el usuario utilice el sistema tanto en sus horas de clase como fuera de ellas.

#### **8.1.3 Evaluaci6n de los temas incluidos en el sistema.**

Los temas presentados durante la prueba del sistema prototipo fueron aceptados ya que complementaron lo expuesto por el instructor, además de que se evitó la carga de dictado *y* dibujo de graficas durante la clase.

Con respecto al contenido de las imágenes y textos presentados para su comprensión realizada en la pregunta 3 se obtuvo lo siguiente: el 36% lo consideraron muy facil de comprender, el 43% facil, el 7% regular *y* el 14% complicado.

Para la pregunta 7 sobre la comprensión de los temas durante el curso se obtuvieron los siguientes resultados: el 22% fue muy fácil su comprensión, el 57 fue fácil, el 14 regular *y* el 7% lo consideraron complicado.

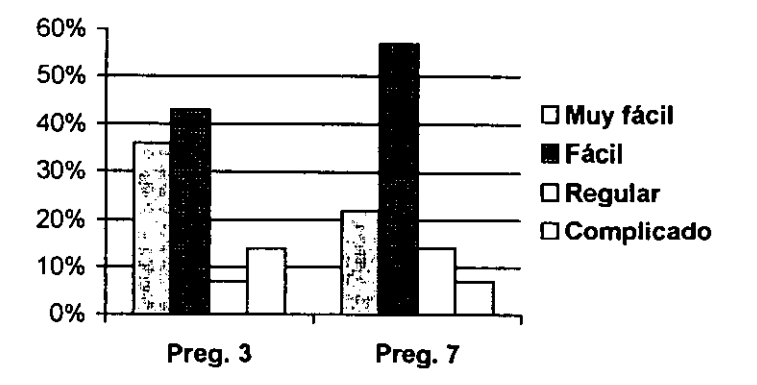

**Preguntas 3 y 7** 

Gráfica 5 Respuestas sobre contenido y compresión de los temas.

La pregunta 10 compara el avance en los temas utilizando el sistema de ensefianza par computadora obteniéndose los siguientes resultados: el 22% que fue mejor, el 57% fue bueno, el 7% regular y el 7% restante lo consideraron normal.

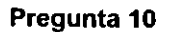

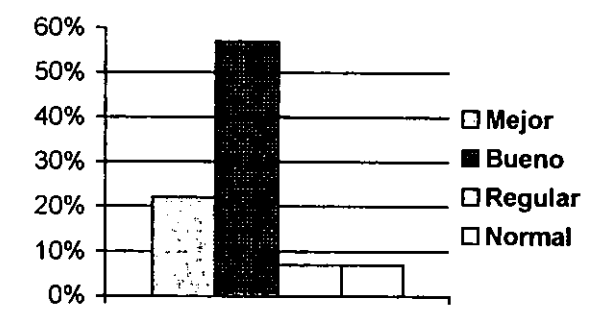

Grafica 6 Respuestas sabre el avance en el temario.

Por ultimo a los usuarios se les cuestionó sobre si anteriormente tuvieron contacto con sistemas de enseñanza por computadora, y si les gustaría que un sistema de éste tipo se incorporara a sus clases.

Para la pregunta 8 con relación a sí han empleado algún tipo de sistema de enseñanza par computadora, el 100% contesto no tener ningun contacto con material sabre este tema.

Para la pregunta 9 i. Te gustaría un sistema que te apoyara en tu aprendizaje?. Se obtuvieron las siguientes respuestas: el 100% respondi6 afirmativamente. Los resultados de estas preguntas son mostrados en la siguiente grafica.

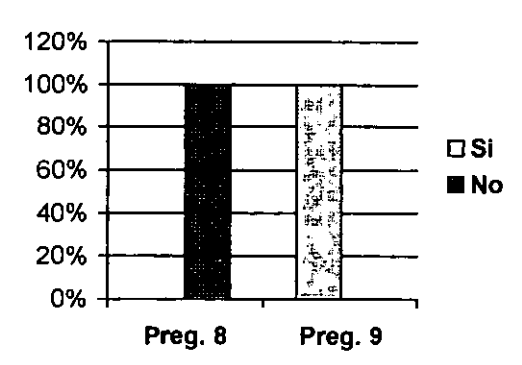

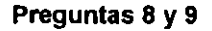

Gráfica 7 Respuestas sobre el uso de un sistema similar e implementación de uno.

#### **8.2 Evaluacion del nivel de aprendizaje alcanzado empleando los m6todos de ensenanza.**

Despues de evaluado el desempeno *y* diseno de! sislema se procedi6 a realizar la evaluación del grado alcanzado de aprendizaje de los usuarios empleando la tecnología CBT como en de los métodos tradicionales de enseñanza.

En primer grupo piloto procedi6 a utilizar el sistema durante una semana, en el cual, los alumnos tomarian sus clases usando el programa *y* el apoyo dado por un instructor, el cual reforzaria con comentarios los temas ofrecidos en el sistema.

Para el segundo grupo piloto, se contempl6 el utilizar el Sistema tradicional durante el mismo periodo de tiempo, tambien esta se llevaria a cabo con el apoyo de un instructor el cual emplearía el pizarrón, laminas y otros elementos para describir los mismos temas que fueron propuestos.

Concluida la etapa de prueba, se procedió a realizar la evaluación de los grupos por medio de un cuestionario de opci6n multiple conteniendo preguntas sobre los temas vistos. Los resultados obtenidos para este examen de evaluación se describen a continuación.

#### **8.2.1 Resultados obtenidos al emplear el sistema de enseilanza por computadora.**

Para la evaluación del grupo de usuarios que trabajo con el sistema se procedió a la aplicación de un examen de 10 preguntas de opción múltiple sobre los temas desarrollados durante la el periodo de prueba. Este examen aparece en el apendice A.

Los resultados para el grupo que trabajo con el sistema CBT *y* los cuales fueron apoyados por un instructor, son los mostrados en la siguiente grafica.

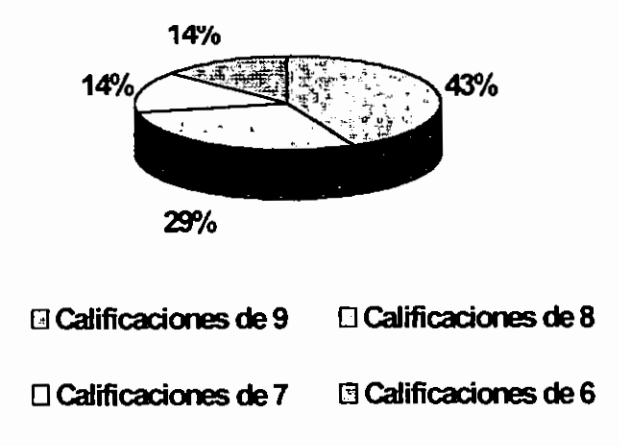

Gráfica 8 Resultados de la evaluación del grupo de prueba.

De un total de 14 estudiantes que participaron durante el periodo de prueba se observaron los siguientes puntos:

- Se cubrieron los temas propuestos en el sistema.
- Se mostró un gran interés y comprensión en las imágenes tanto estáticas como animadas mostradas en algunos temas.
- El use de herramientas altemas come diccionario, C6digo ATA-100. Etc. ayudaron a evaluar conocimientos anteriores.
- La carga de trabajo del instructor se vie disminuida con lo que se permiti6 avanzar en todos los temas propuestos en el sistema.
- El repaso de los temas fue posible a lo largo de todo el curso por medio de impresión de textos e imágenes o con el empleo del mismo sistema.
- La comprensión del funcionamiento y ubicación de elementos del motor fueron rápidamente asimilados y comparados con prácticas de campo realizadas.
- Se reafirmaron las conocimientos desarrollados en el sistema con las vistas en el durante las prácticas de taller con un motor real.

Durante la calificación de los exámenes: seis estudiantes obtuvieron calificación de 9, cuatro calificaciones de 8, dos alumnos de 7 y dos con calificaci6n de 6. La actitud de los estudiantes ante la solución de sus exámenes fue muy segura al tener conocimiento sobre las partes y funciones que corresponden a los sistemas básicos de un motor turborreactor.

El cambio de conducta al emplear y estudiar con un sistema de este tipo fortaleci6 su seguridad en los conocimientos ya que durante su período de descanso, éstos pudieron repasar a su propio paso las lecciones qua consideraron no comprendidas durante su instrucci6n.

Esta cambio en la conducta de quienes emplearon el sistema mostr6 que el grade de aprendizaje alcanzado por parte de los estudiantes que participaron fue logrado en un período de tiempo mucho menor al llevado por los que emplearon el método tradicional.

#### 8.2.2 Resultados obtenidos utilizando el sistema de enseñanza tradicional.

Para está etapa se dejó al criterio del instructor la elección de materiales y herramientas de apoyo para la impartición de su clase. Después de terminada la prueba se destacó lo siguiente:

• El avance en los temas fue más lento debido al tiempo necesario para la proyección de los esquemas preparados per el profesor.

- Aumento de la carga de trabajo del instructor.
- Problemas en la comprensión del funcionamiento y ubicación de las partes que componen a un motor, ya que fue necesario que se repitiera la explicación varias ocasiones o inclusive fue necesario dibujar nuevamente algunos esquemas; esto se presentó tanto en la clase como en la práctica en el taller.

La evaluación llevada a cabo para este grupo piloto reportó los siguientes resultados: De catorce estudiantes se reportó las siguientes calificaciones: cuatro estudiantes con calificación de 9, tres alumnos con calificación de 8, cinco alumnos con calificación de 7, uno de 6 y el último con calificación de 5.

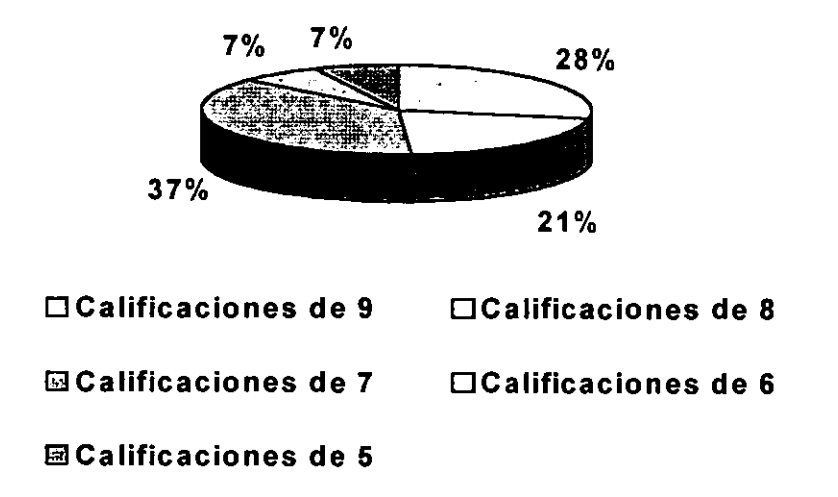

Grafica 9 Resultados de las evaluaciones del grupo de control.

La conducta observada durante esta evaluación fue la escasa seguridad en los conocimientos que el alumno mostr6 al describir un elemento o su ubicaci6n. La falta de documentaci6n a su alcance y los malos apuntes tomados durante la clase contribuyeron a que la mayoria no obtuvieran calificaciones satisfactorias.

#### **CAPfTULO** 9 CONCLUSIONES

Los resultados obtenidos en las pruebas con sujetos nos muestran que el uso del sistema ayudo a los alumnos pues su índice de reprobación fue menor que el de aquellos que únicamente siguieron la clase tradicional.

A los alumnos les despertó un gran interés el uso de tecnología para tomar su clase, lo cual permitió captar mejor su atención al momento de la explicación de los temas. derivando esto en un mayor aprovechamiento de la clase.

El sistema es un complemento a la clase tradicional y pudimos observar como el profesor pudo complementar de manera sencilla su clase habitual con el sistema y apoyado en las animaciones pudo avanzar en el temario de manera rapida y eficiente.

Cabe mencionar que éste prototipo contempla únicamente un tema del curso de Motores Turborreactores y que los resultados han sido alentadores tanto para los alumnos y profesores como para los directives quienes han manifestado su interes en continuar con el desarrollo del resto de éste curso, así como la creación de otros cursos.

Este sistema puede servir como base para que posteriormente se implante un sistema de enseñanza a distancia para las diferentes escuelas de mecánicos de aviación del interior del pais.

Por otra parte, el uso de una base de datos como controladora de las imágenes y textos del curso permiten que éste se pueda actualizar de manera sencilla, prácticamente por cualquier persona sin necesidad de que ésta tenga conocimientos de programación.

En cuanto al desarrollo del sistema cabe retomar la importancia del analisis y selecci6n de las herramientas para desarrollo, para esto baste tomar como ejemplo la implementación del despliegue de las imágenes, donde al elegir HTML en lugar de Java para su implementaci6n, se obtuvo un mejor rendimiento y mayor versatilidad al poder mostrar con la misma instrucción diferentes tipos de archivo, cosa que con Java no hubiera sido posible.

Consideramos importante el manejo hasta donde sea posible de animaciones que hacen más sencillo de explicar los temas del curso. Por tal motivo será importante agregar simulaciones de comportamiento de los motores en diferentes circunstancias para una mejor comprensión de los diferentes puntos del temario.

Otro punto a investigar es el uso de programas adicionales que permitan realizar animaciones y su despliegue de una manera mas clara, como puede ser el uso del programa Flash y verificar los agregados que necesitaria hacerse al navegador, para el despliegue {plug-in).

> ESTA TESIS NO SALE DE LA BIBLIOTECA 59

# APENDICEA

#### Examen de control y cuestionario de opini6n sohre el sistema

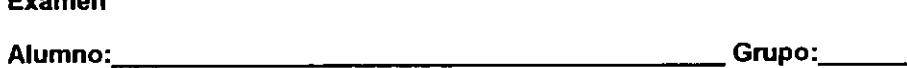

1.- El angulo de ataque de un alahe esta formado per:

- a) El borde de ataque y la cuerda geométrica.
- b) La cuerda geometrica *y* el viento relative.
- c) El horde de entrada, borde de salida y la cuerda geometrica.
- 2.- La misi6n del compresor es:
- a) Expandir la masa de aire.
- b) Anular el flujo de aire.
- c) Comprimir una masa de aire.
- 3.- El compresor N1 es accionado per:
- a) La turbina.

Examen

- b) La turbina de alta.
- c) La turbina de baja.
- 4.- Que significan las siglas F.C.U?
- a) Fuselage Control Unit.
- b) Flow Control Unit.
- c) Fuel Control Unit.
- 5.- Que nombre reciben los alabes que tienen movimiento?
- a) Alabes rotores.
- b) Alabes estatores.
- c) Alabes guia.
- 6.- El capitulo 36 de ATA100 se refiere a:
- a) Tren de aterrizaje.
- b) Neumático.
- d) Peso y balance.
- 7.- El ducto de admisi6n permite que:
- a) La masa de aire entre en forma turbulenta.
- b) El flujo de aire sea estático.
- c) La masa de aire tenga dirección y no presente turbulencia.
- 8.- El intrad6s se localiza en:

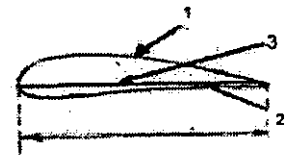

9.- El ducto de admisión más utilizado en la aviación comercial es:

- a) El tipo Pitot.
- b) El rectangular.
- c) El subs6nico.

10.- En el c6digo ATA100 al "aceite del motor" se le asigna el capitulo:

- a) 80
- b) 73
- c) 79

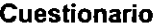

**Alumno: \_\_\_\_\_\_\_\_\_\_\_\_\_\_\_\_\_\_\_ Grupo:, \_\_ \_** 

1.-¿Qué tan fácil te resulto ingresar y emplear el Navegador?

a) Muy fácil b) Fácil c) Regular d) Complicado

2.- El control de la informaci6n *y* sus herramientas en el curso fueron:

a) Muy fáciles b) Fáciles c) Regular d) Complicados

3.- El contenido de las imagenes *y* textos presentados para su comprensi6n fueron:

a) Muy fáciles b) Fáciles c) Regulares d) Complicados

4.- El diseño de la presentación del curso fue:

a) Muy agradable b) Agradable c) Desagradable d) Neutral.

5.- La ubicaci6n de las imagenes *y* textos en el curso fueron:

a) Muy agradable b) Agradable c) Desagradable d) Neutral.

6.- ¿Qué elementos (Vídeo, textos, animaciones, etc.) te agradarían que tuviera más el sistema?

a) Videos b) Animaciones c) Textos d) Herramientas

7.- La comprensi6n de los temas durante el curso fueron:

a) Muy fáciles b) Fáciles c) Regular d) Complicados

8.- ¿Haz empleado anteriormente un sistema de enseñanza por computadora?

a) Si, cuál? \_\_\_\_\_\_ b) No

9.- ¿Te gustaría que un sistema de este tipo te apoyara en el repaso de tus clases?

a) Si b) No

10.- Durante el curso el avance en los temas fue:

a) Mejor b) Bueno c) Regular d) Normal. E) Peor.

#### REFERENCIAS BIBLIOGRAFICAS

#### Adams Rick

'Web Feat" Civil Aviation Training {CAT Magazine), Number 1 February 2001 pp: 35-38

#### Castro Mendoza Carlos

"Aeropuertos Mexicanos, una vision a future" Bitacora de Vuelo, Numero 15 Enero 1999 pp:3-7

# Chan Mark C., Steven W. Griffith, Lasi Anthony F.

"1001 tips para programar con Java" Ed. McGraw-Hill

#### James J. Hobuss

"Creaci6n de sitios web con access" Ed. Prentice Hall

# Kehoe Brendan P.

"El arte de internet" Ed. Prentice Hall

# Raya Jose Luis, Moreno-Antonio L6pez Jose A.

"Como construir una intranet con Windows NT Server'' Ed. Ra-Ma

# Keith Brophy Keith, Koets Timoty

"Aprendiendo VSscript en 21 dias" Ed. Prentice Hall

#### Lehman, Chris

"Big Four in the Frame" Civil Aviation Training Magazine {CAT Magazine), Number 7 July 2000 pp: 28-33

#### Lombardo, David A.

"New Standards Drive Computer Based Training" Aviation Maintenance, Vol. 16, Number 8 July 1997 pp: 29-32

#### McFedries Paul

"Creando una pagina web con html jfácilj" Prentice Hall

**Petrovsky Michele**  "Manual de dynamic html" Ed. Osborne McGraw-Hill

#### **Pressman Roger S.**  "Ingenieria de software: un enfoque práctico" **Ed.** McGraw-Hill

**Popham W. James**  "Planteamiento de la ensefianza" Edit. Paidos, Buenos Aires. 1985

#### **Reising, Douglas Charles**  "Simulators Improve Maintenance Training" Aviation Equipment Maintenance, Vol. 15, Number 7. July 1996 pp: 30-32

**Ricciardi, Joe Ricciardi, Joe**  "Piloting the Engineer'' Avionics Magazine, Vol. 23, Number 12 December 1999 pp: 16-19

**Shepherd, Kimberly**  "Almost Touching the Tornado" Avionics Magazine, Vol. 24, Number 12 December 2000 pp: 21-24

**Smith, Dale**  'Welcome to the fulure of Training" Aviation Maintenance, Vol. 17, Number 4 April 1998 pp: 28-34

**Thurber Matt**  "Online Education" Aviation Maintenance, Vol. 20, Number 3 March 2001 pp: 30-41

# **Winters Patrick, Olhasso David, Lemay Laura**

"Aprendiendo visual j++ en 21 dias" Ed. Prentice Hall

# TABLA GENERAL DE FIGURAS

# Tabla de ilustraciones

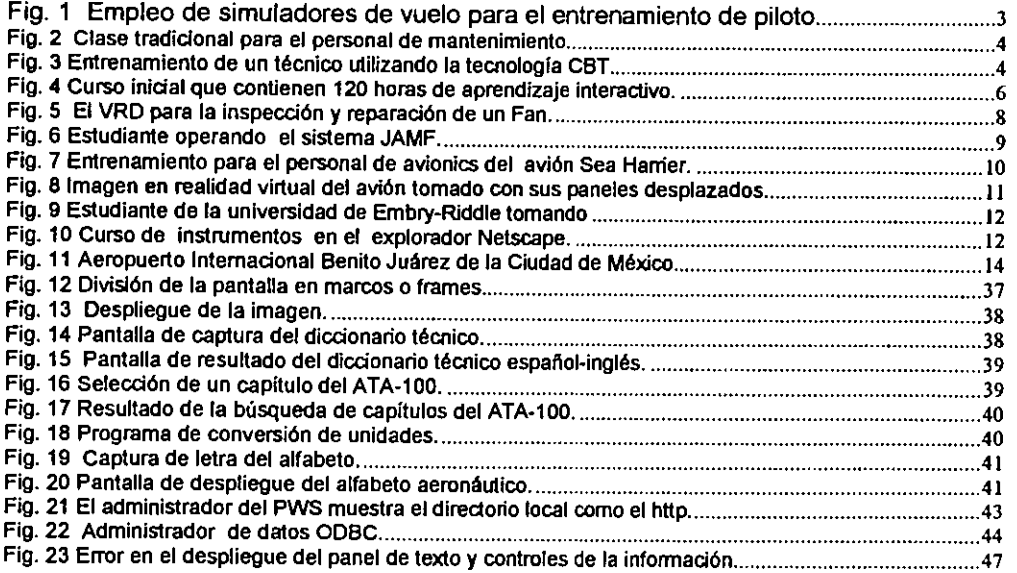

 $\ddot{\phantom{a}}$ 

# Tabla de diagramas

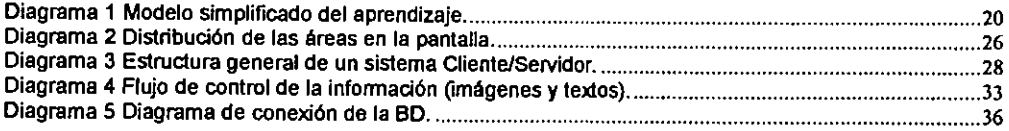

# Tabla de gráficas

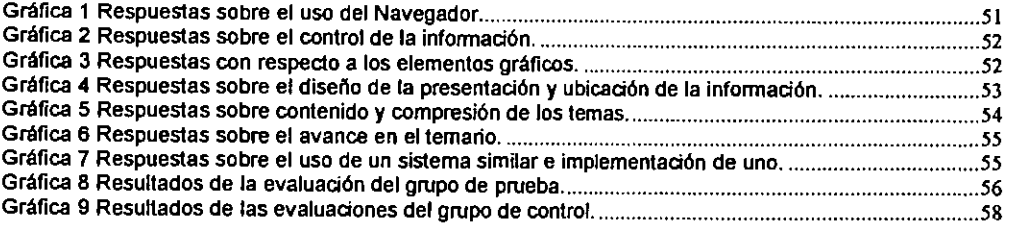